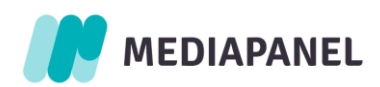

# Pomiar treści audio i wideo na stronach internetowych

Implementacja w odtwarzaczach kontrolowanych za pomocą JavaScript

Styczeń 2024

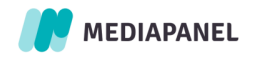

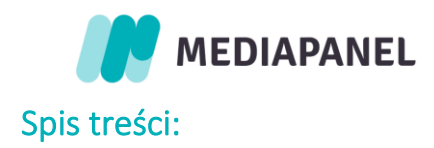

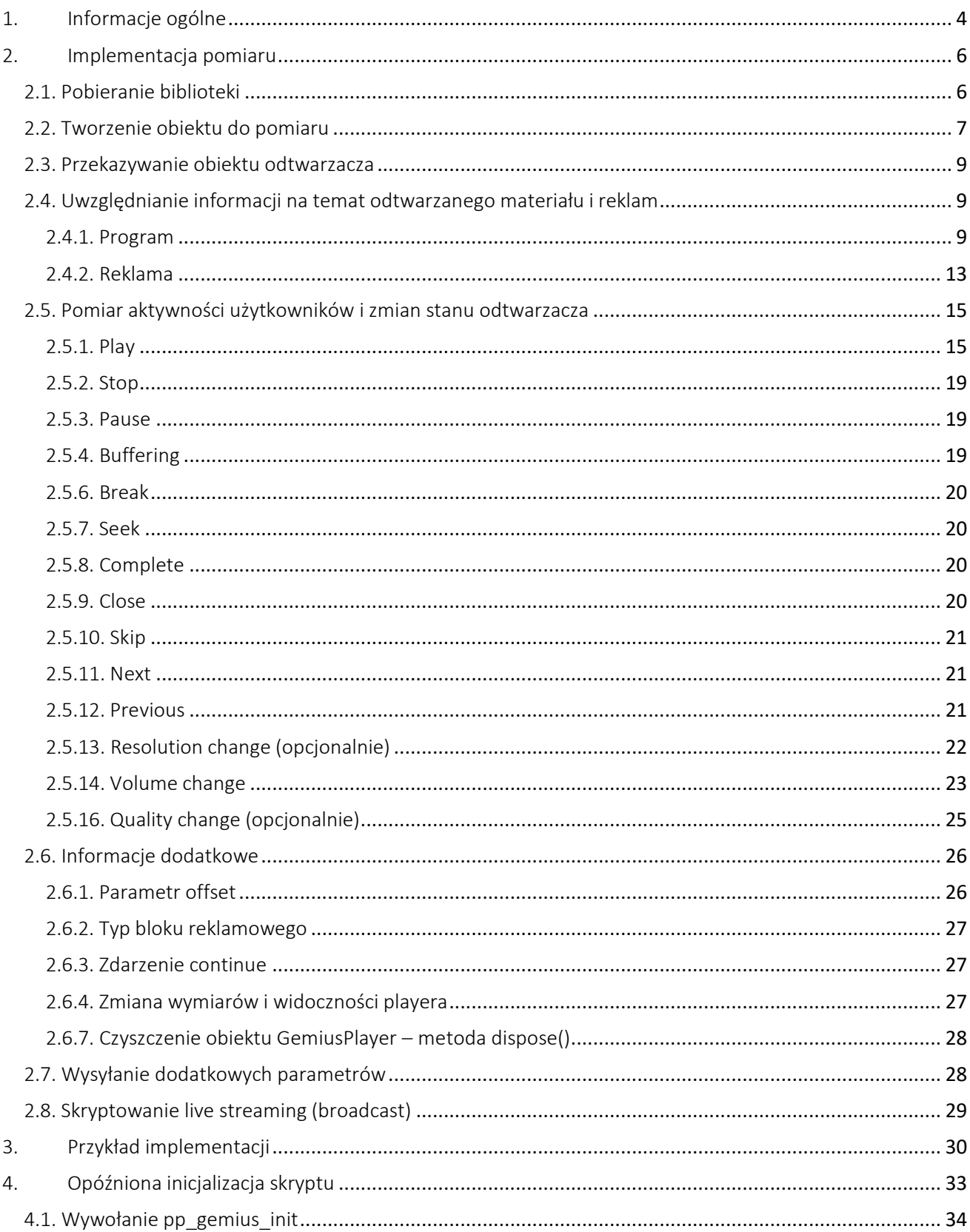

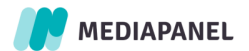

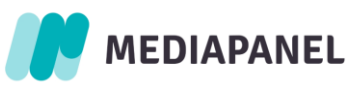

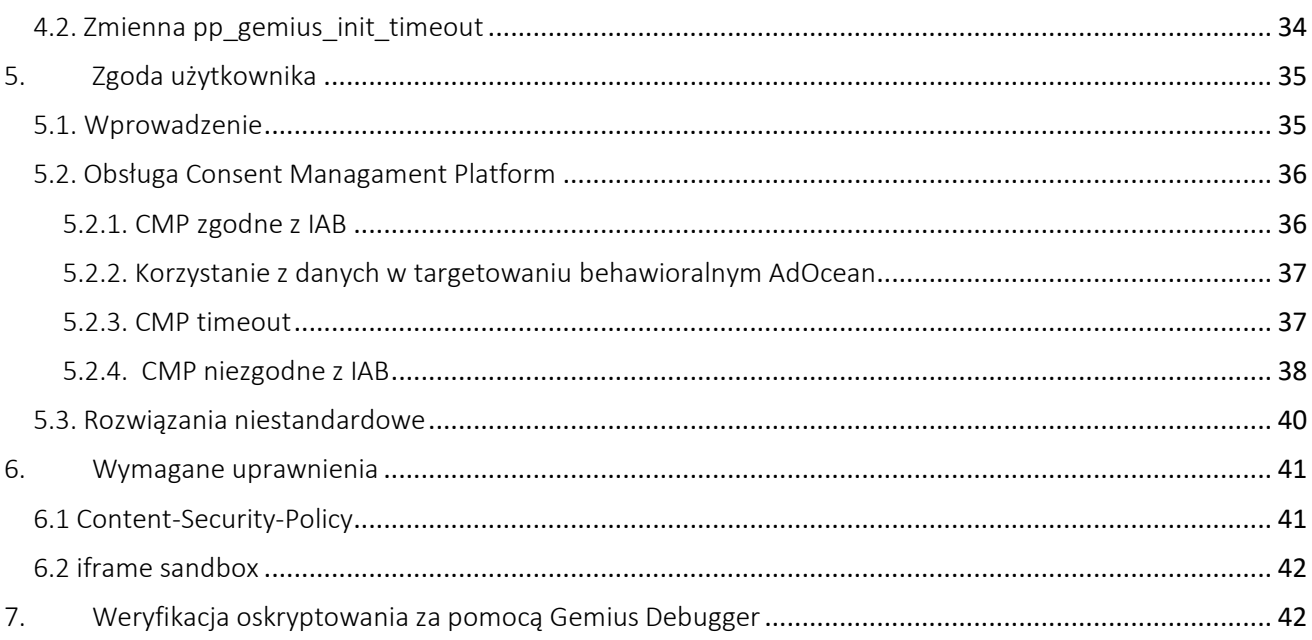

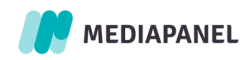

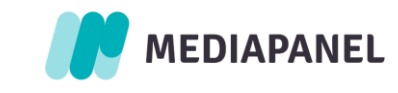

# <span id="page-3-0"></span>1. Informacje ogólne

Gemius oferuje rozwiązanie oparte na JavaScript dla celów pomiaru treści audio i wideo. Użyte funkcje umożliwiają Właścicielom treści uzyskanie informacji na temat wszystkich czynności i stanów zarejestrowanych w odtwarzaczu objętym badaniem. W celu uzyskania dokładnych danych o konsumpcji emitowanych treści, Właściciele powinni zaimplementować skrypty zliczające, które stanowią uzupełnienie funkcjonalności odtwarzacza i dostarczają do Gemius informacje zwrotne na temat ich wykorzystania. Moduł Stream gemiusPrism pozwala na przeprowadzanie pomiaru aktywności użytkowników korzystających z odtwarzaczy audio i wideo osadzonych na stronie lub wewnątrz aplikacji dla każdej z dostępnych platform.

Na potrzeby pomiaru treści audio i wideo w Badaniu Jednoźródłowym Mediapanel.Gemius zakłada dedykowane do tego celu projekty w gemiusPrism. Wydawcy, którzy posiadają moduł Stream w gemiusPrism mogą skorzystać z tych projektów na rzecz Badania Jednoźródłowego. W tym celu powinni zaktualizować swoje oskryptowanie zgodnie z poniższym dokumentem. Jeżeli Wydawca nie zdecyduje się na wprowadzenie zmian do aktualnego oskryptowania, Gemius założy konta dedykowane jedynie do Badania Jednoźródłowego a Wydawca przeprowadzi oskryptowanie treści audio i wideo zgodnie z dokumentem.

W celu przeprowadzenia prawidłowego pomiaru Gemius zakłada dwa rodzaje projektów:

- projekt dla playerów osadzonych na stronach internetowych
- projekt dla playerów umieszczonych w aplikacjach (mobilnych)

Schemat nazewnictwa projektów jest następujący:

- gsm2\_wydawcaA\_web
- gsm2 wydawcaA aplikacje

Projekt dedykowany dla stron internetowych (Web) posiada jeden identyfikator skryptu, którego Wydawca używa na wszystkich stronach na których posiada odtwarzacze audio i wideo.

W niniejszym dokumencie rozróżniamy 3 rodzaje parametrów:

Wymagane – jako parametry potrzebne do prezentacji danych w wynikach Badania Jednoźródłowego w uzgodnionych przecięciach i widokach:

- Lista Brandów Wydawcy (widok w drzewie)
- Content Type: Audio, Video (filtr)
- Channel Space Type: Commercial, Editorial (filtr)
- Channel Type: Website, Application, Radio, TV (filtr)
- TransmissionType: On-demand, Broadcast (filtr)

W ramach "Broadcast" Gemius nadaje kanałom mediowym wartości: Music station, Radio station – online, Radio station – licenced, TV station – online, TV station – licenced.

Rekomendowane – jako parametry które mogą posłużyć do prezentacji danych w widokach prywatnych w gemiusPrism, nie są konieczne do prezentacji danych w wynikach Badania Jednoźródłowego.

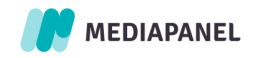

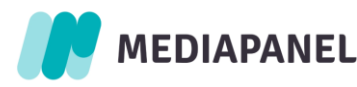

- Kategoryzacja według rodzaju gatunku materiału (opis w dokumencie *Typologia Pozycji Programowych*, wynika z wartości przekazanych w parametrze *programGenre*)
- Kategoryzacja tematyczna (opis w dokumencie *Typologia Pozycji Programowych*, wynika z wartości przekazanych w parametrze *programThematicCategory)*
- Kategoryzacja funkcjonalna (kategoryzacja nadawana przez Gemius, opis w dokumencie *Typologia Pozycji Programowych*)
- Widoki dla serii oraz konkretnych pozycji programowych (wynikają z wartości przekazanych w parametrach: *programName i series*)

Opcjonalne - które nie są konieczne do prezentacji danych w wynikach Badania Jednoźródłowego, lecz mogą być wykorzystane w analizie danych w gemiusPrism na własne potrzeby Wydawcy.

Instancja pomiaru jest inicjowana poprzez wywołanie funkcji *GemiusPlayer* podczas ładowania się komponentów odtwarzacza. **gemiusPrism** obsługuje pomiar treści definiowanych jako sesja w odtwarzaczu zawierającym jeden lub więcej typów aktywności, w tym:

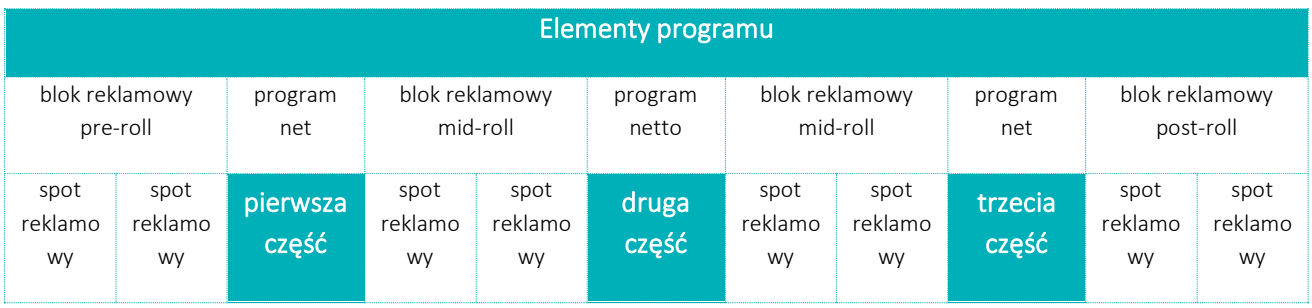

- Odtwarzacz jest ładowany na stronie internetowej i czeka na pierwszą czynność użytkownika.
- Blok reklamowy pre-roll emitowane są spoty reklamowe, po czym wyświetlona zostaje pierwsza część materiału – czyli emisja części materiału następująca po odtworzeniu bloku reklamowego pre-roll i poprzedzająca odtworzenie bloku reklamowego mid-roll (lub do końca materiału, jeżeli nie ma zaplanowanych bloków reklamowych mid-roll).
- Emisja bloku reklamowego mid-roll następuje emisja dodatkowych spotów reklamowych, po czym druga część i kolejne części materiału są odtwarzane po kolei po wyświetleniu bloków reklamowych midroll (powyższy przykład ilustruje trzy części materiału przerywanego dwoma blokami reklamowymi midroll).
- Koniec odtwarzania materiału, po którym może nastąpić emisja bloku reklamowego post-roll.

Oprócz opisanych stanów mierzona sesja może obejmować czynności użytkownika i stan połączenia na linii użytkownik-serwer, które prowadzą do takich akcji jak: buforowanie, pauza, szukanie, przejście do innego punktu odtwarzania, przejście do kolejnego materiału, przejście do poprzedniego materiału, zatrzymanie materiału, zakończenie materiału lub zamknięcie odtwarzacza. Pomiar może również zawierać informacje na temat zmian rozdzielczości odtwarzacza, jakości i głośności.

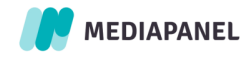

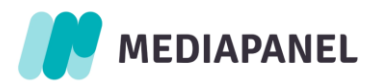

Obowiązkowo do skryptu Wydawca musi przekazać informację o tym gdzie zlokalizowany jest player (metoda setVideoObject). Dzięki temu wykonywane jest automatyczne pobieranie informacji o widoczności i rozmiarze playera.

# <span id="page-5-0"></span>2. Implementacja pomiaru

#### <span id="page-5-1"></span>2.1. Pobieranie biblioteki

Dane zbierane w trakcie przeprowadzania pomiaru treści audio i wideo przesyłane są do dedykowanego serwera Gemius (tzw. hitcollector). W przypadku odtwarzaczy osadzonych na stronie, ścieżka do skryptu głównego (gplayer.js) znajdującego się na serwerze hitcollector musi zostać umieszczona w kodzie źródłowym strony między znacznikami <head> </head>, przed odtwarzaczem. Skrypt główny może zostać załadowany synchronicznie:

<script type="text/javascript" src="https://PREFIX.hit.gemius.pl/gplayer.js"></script>

lub asynchronicznie:

- 1 <script type="text/javascript">
- 2 function gemius\_pending(i) { window[i] = window[i] || function() {var x = window[i+'\_pdata'] = window[i+'\_pdata'] || [];
- 3 x[x.length]=arguments;};};gemius\_pending('gemius\_init');
- 4 function gemius\_player\_pending(obj,fun) {obj[fun] = obj[fun] || function() {var x = window['gemius\_player\_data'] =
- 5 window['gemius\_player\_data'] || []; x[x.length]=[this,fun,arguments];};};
- 6 gemius\_player\_pending(window,"GemiusPlayer"); gemius\_player\_pending(GemiusPlayer.prototype,"newProgram");
- 7 gemius\_player\_pending(GemiusPlayer.prototype,"newAd");
- 8 gemius\_player\_pending(GemiusPlayer.prototype,"adEvent");
- 9 gemius\_player\_pending(GemiusPlayer.prototype,"programEvent");
- 10 gemius\_player\_pending(GemiusPlayer.prototype,"setVideoObject");
- 11 (function(d,t) {try {var gt=d.createElement(t),s=d.getElementsByTagName(t)[0], l='http'+((location.protocol=='https:')?'s':'');
- 12 gt.setAttribute('async','async'); gt.setAttribute('defer','defer'); gt.src=l+'://PREFIX.hit.gemius.pl/gplayer.js';
- 13 s.parentNode.insertBefore(gt,s);} catch (e) {}})(document,'script');
- 14 </script>
- 15 16

PREFIX oznaczony w powyższym przykładzie powinien zostać zamieniony na krótki ciąg liter identyfikujący serwer Gemius, który zbiera dane. Prefix można znaleźć w skrypcie zliczającym w interfejsie gemiusPrism (w Ustawienia / Skrypty / Instalacja podstawowa) lub otrzymać od działu Mediapanel.

Przykładowy prefix: 'gapl'

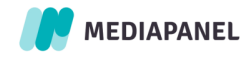

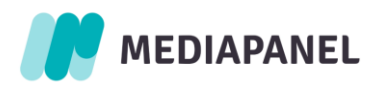

W przypadku implementacji asynchronicznej istnieje możliwość, że odtwarzacz i materiał załadują się przed załadowaniem skryptu zliczającego. W takiej sytuacji wszystkie stany odtwarzacza i czynności użytkownika zostają zmierzone w momencie wystąpienia i przesłane do serwera hitcollector równocześnie, zaraz po załadowaniu się skryptu głównego.

Aby zapewnić prawidłowy pomiar viewability odtwarzacza osadzonego w ramce HTML, skrypt należy umieścić zarówno w osadzanej ramce, jak i stronie, na której została załadowana ramka. Jeśli jest kilka poziomów zagnieżdżenia, skrypt powinien zostać umieszczony na każdym z poziomów.

Jeżeli witryna korzysta z języka xhtml, należy zawrzeć dodatkowe linijki kodu po otwarciu tagu <script>:

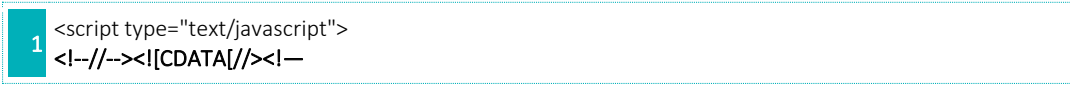

oraz przed zamknięciem:

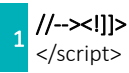

#### <span id="page-6-0"></span>2.2. Tworzenie obiektu do pomiaru

Po utworzeniu komponentu odtwarzacza w przeglądarce, skrypt zliczający jest inicjowany poprzez wywołanie funkcji *GemiusPlayer* i utworzenie obiektu, który będzie wykorzystywany do przekazywania wszystkich informacji na temat danego odtwarzacza. W przypadku wyświetlania wielu instancji odtwarzacza, dla każdej z nich niezbędne jest utworzenie osobnego obiektu odtwarzacza.

1 var player = new GemiusPlayer(playerID,gemiusID,additionalParameters);

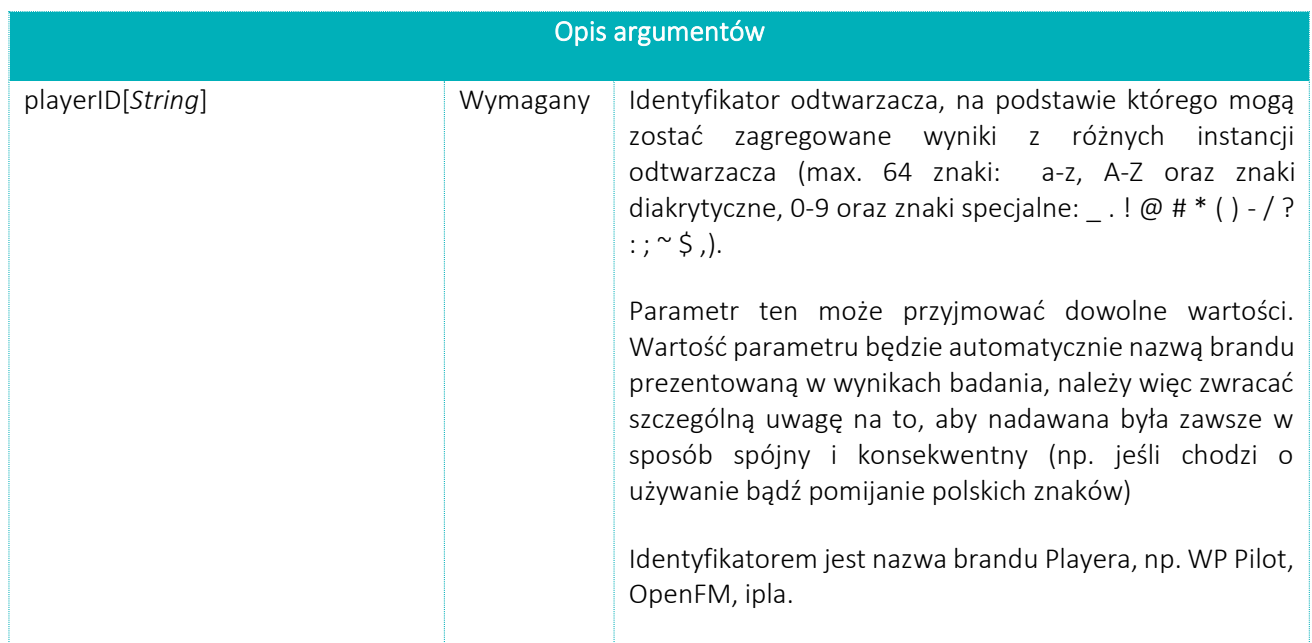

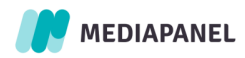

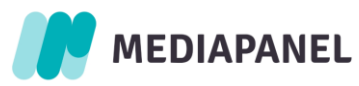

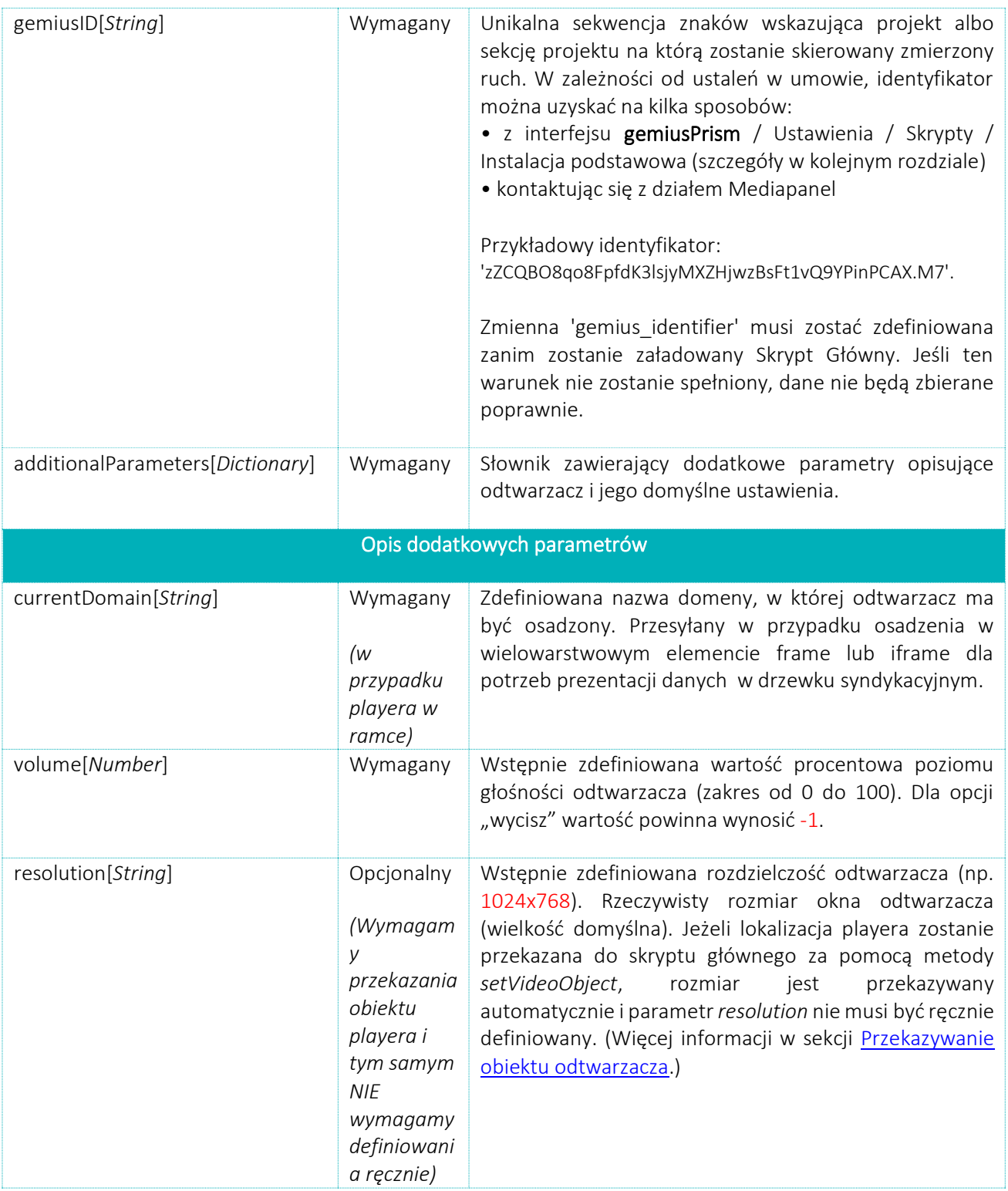

Dodatkowe parametry przekazywane w trakcie tworzenia obiektu dla odtwarzacza umożliwiają przekazanie informacji o domyślnych ustawieniach odtwarzacza. Następnie mogą one być modyfikowane przez czynności użytkownika lub predefiniowane w związku z emisją konkretnego materiału.

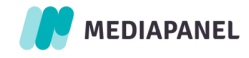

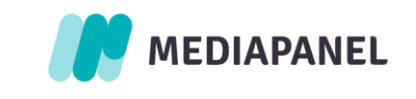

#### <span id="page-8-0"></span>2.3. Przekazywanie obiektu odtwarzacza

Obowiązkowe jest wskazanie przekazanie do skryptu informacji o tym, gdzie zlokalizowany jest odtwarzacz. Dzięki temu możliwe będzie automatyczne pobieranie rozmiaru odtwarzacza i informacji o jego widoczności. Należy przy tym pamiętać, że aby możliwe było przekazanie jakiejkolwiek informacji na temat obiektu, najpierw musi zostać utworzony obiekt odtwarzacza.

W celu przekazania obiektu wideo/audio do skryptu należy skorzystać z metody setVideoObject, która jako jedyny parametr przyjmuje element DOM. Jeśli utworzyliśmy obiekt player (np. var player = new GemiusPlayer(.....); to przekazanie informacji o obiekcie wideo/audio może odbyć się w następujący sposób:

1 player.setVideoObject(document.getElementById("myplayer"));

Kod ten działa przy założeniu, że elementowi audio/wideo, który chcemy przekazać, nadaliśmy identyfikator – w tym przypadku o wartości "myplayer" np. deklarując go w następujący sposób:

<video id="myplayer" .... >

Jeśli element wideo/audio na stronie zostanie utworzony ponownie, ale kontynuowane jest w nim odtwarzanie tego samego materiału, to należy uaktualnić informację o lokalizacji elementu wideo/audio ponownie wywołując funkcję *setVideoObject*.

Jeżeli nowy obiekt będzie posiadał taką samą wartość atrybutu id, również należy ponownie wykonać rejestrację, ponieważ do metody przekazywany jest element, a nie id elementu. Do skryptu należy przekazać obiekt wideo/ audio a nie element nadrzędny nad tym obiektem.

W przypadku skryptowania odtwarzaczy w ramkach należy pamiętać, że skrypt należy załączyć także na stronie, na której dana ramka została załadowana. Jeśli ta strona jest także umieszczona w ramce to trzeba skrypt załadować również na stronie, na której ta ramka jest umieszczona itd. Wklejka na stronie, która zawiera oskryptowaną ramkę jest taka sama jak ta przedstawiona wyżej. Osoba implementująca skrypt musi więc załadować skrypt (dodać powyższą wklejkę) nie tylko na stronie z playerem, ale także na stronach, które mają ramki z oskryptowanym playerem.

#### <span id="page-8-2"></span><span id="page-8-1"></span>2.4. Uwzględnianie informacji na temat odtwarzanego materiału i reklam

#### 2.4.1. Program

Po załadowaniu programu do odtwarzacza, jego opis powinien zostać przekazany do **gemiusPrism**. Jest to warunek konieczny niezależnie od tego, czy emisja materiału rozpoczęła się (czy to w wyniku działania użytkownika, czy poprzez uruchomienie się funkcji autoodtwarzania (autoplay) – odtwarzacz może czekać na

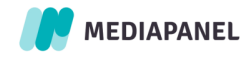

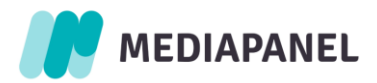

podjęcie działania przez użytkownika). Opis jest przekazywany poprzez wykonanie funkcji *newProgram* w obiekcie odtwarzacza.

1 player.newProgram(programID,additionalParameters);

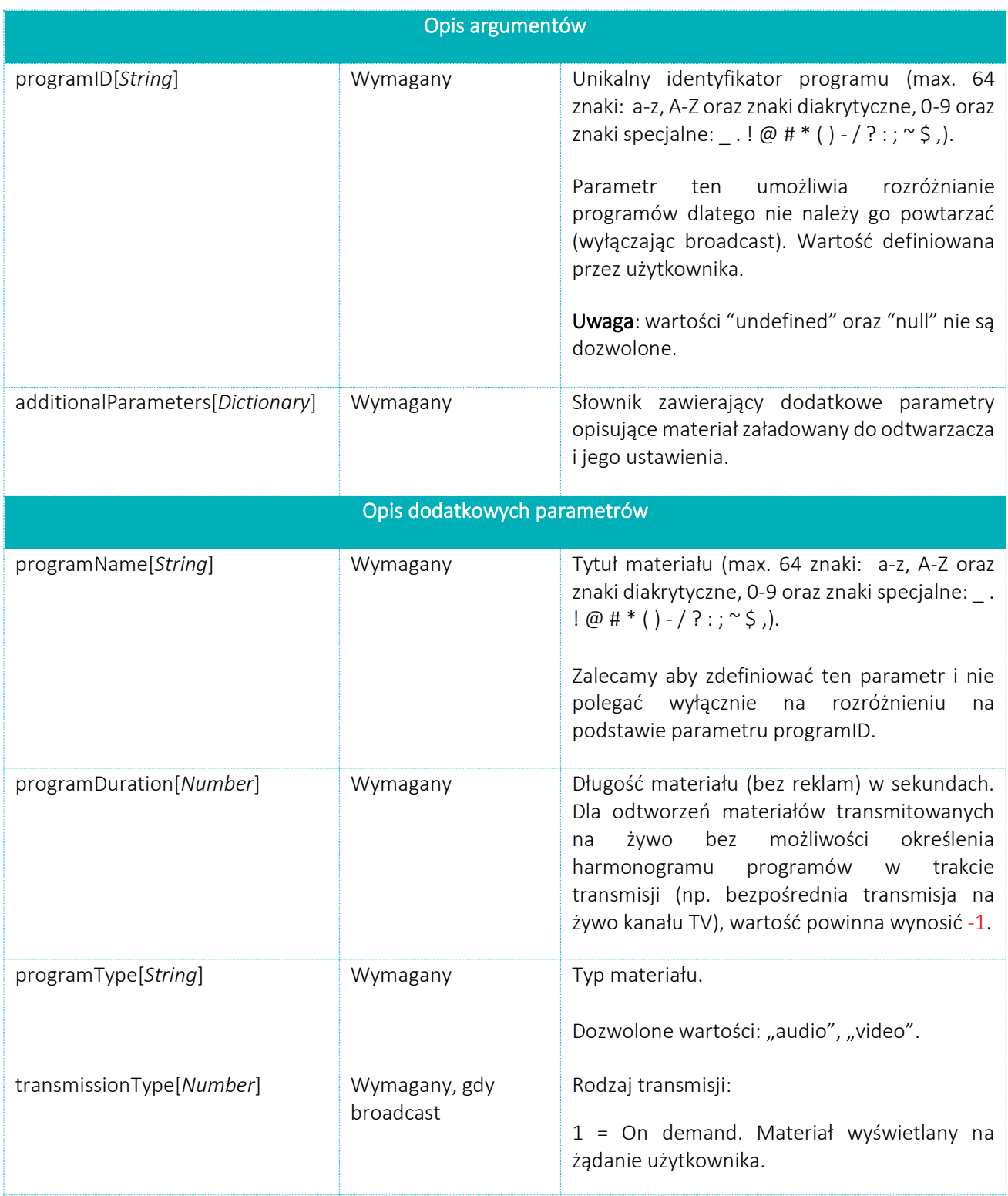

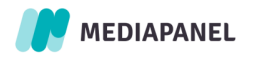

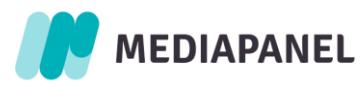

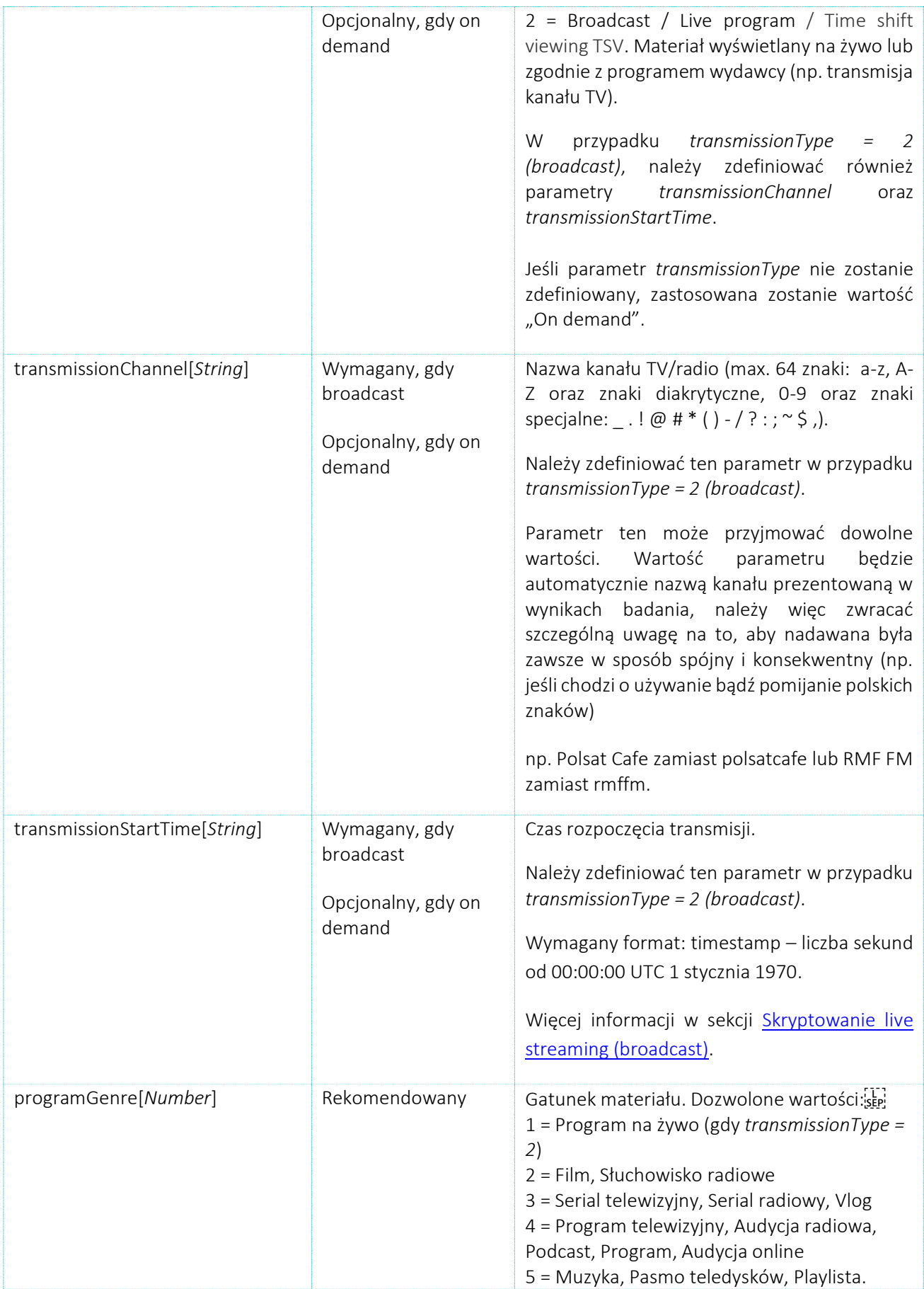

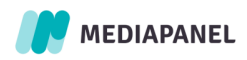

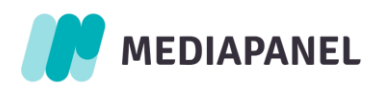

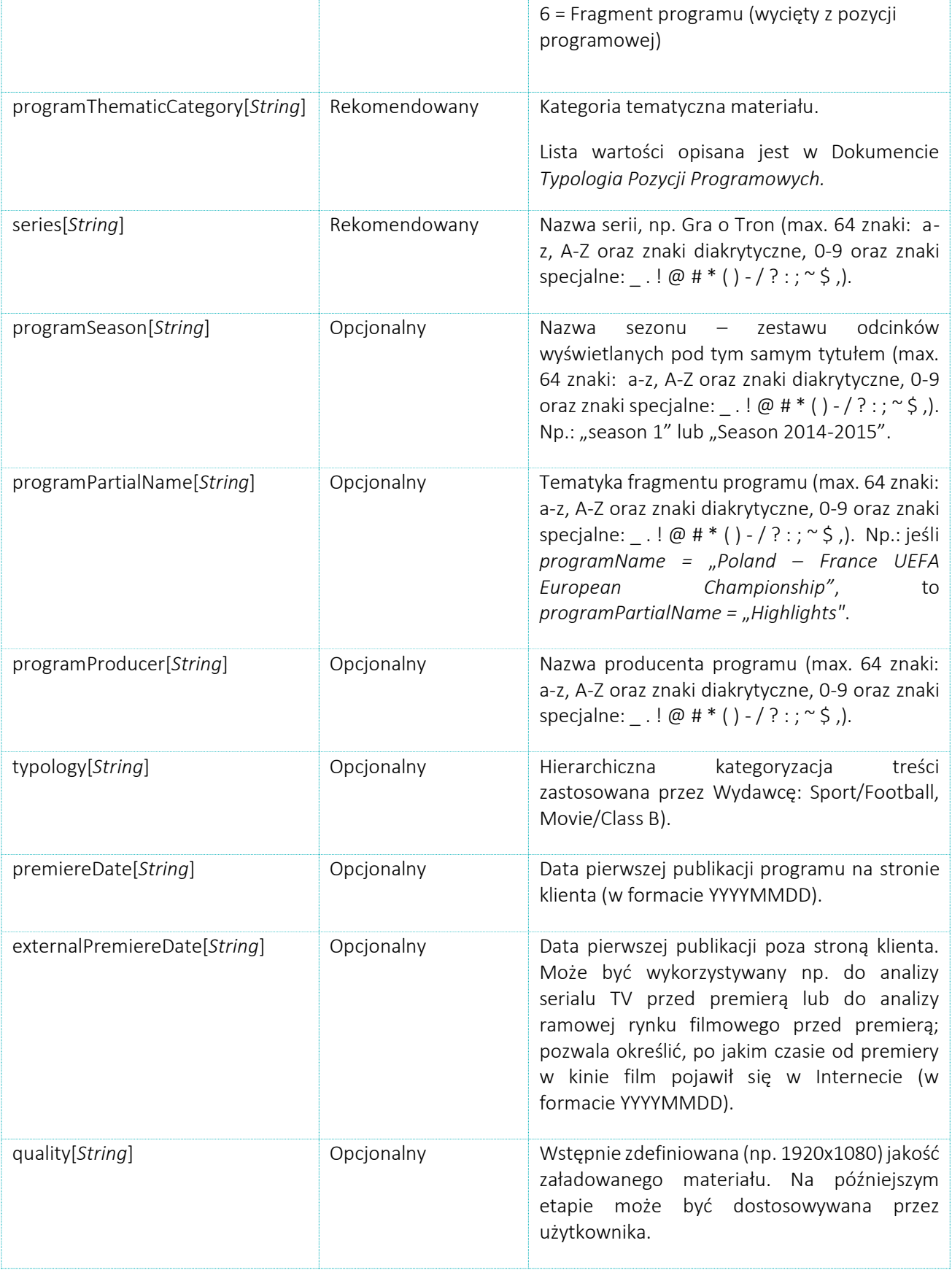

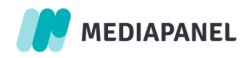

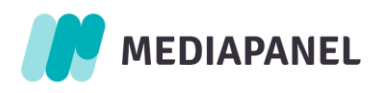

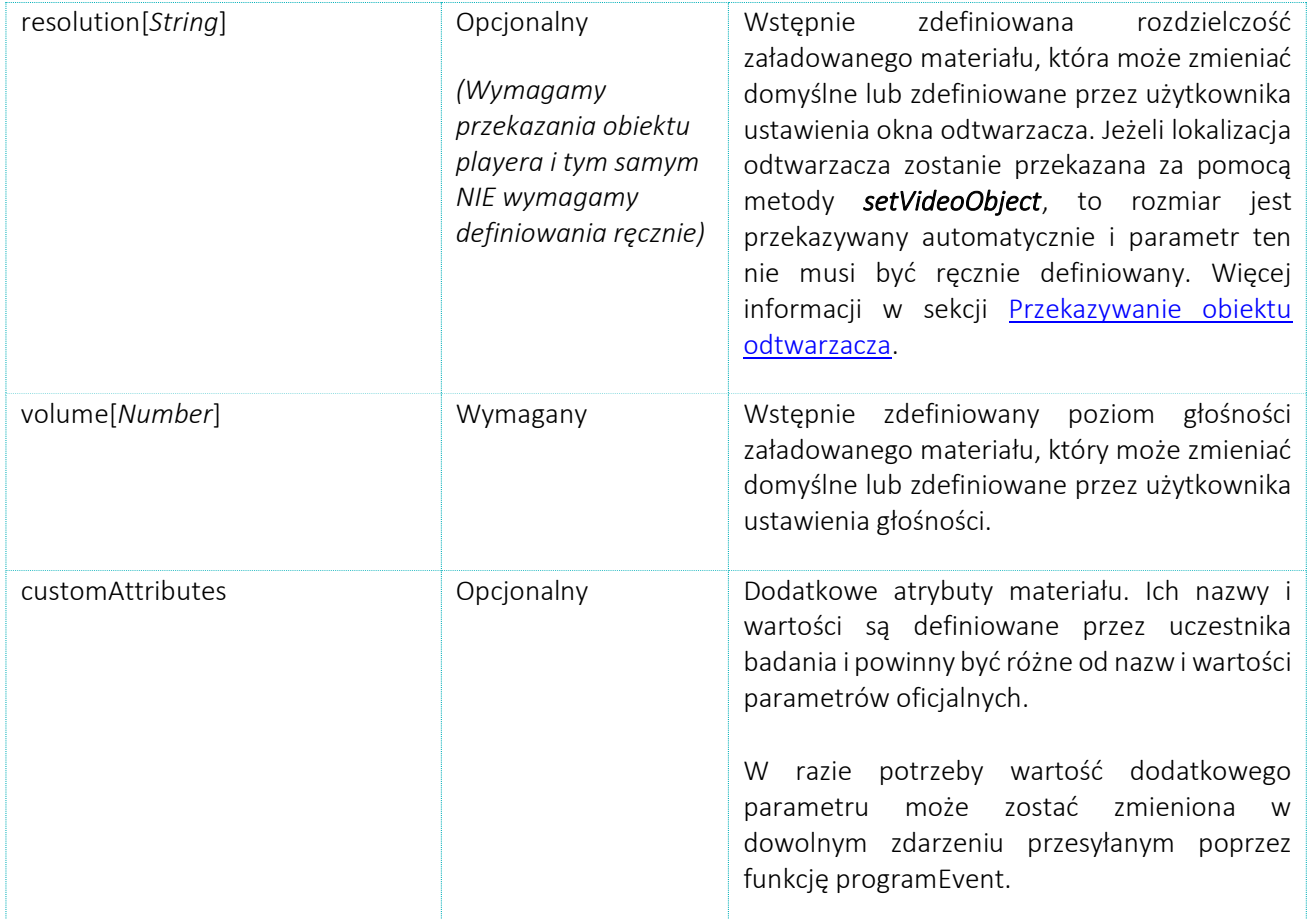

Fakt zdefiniowania (utworzenia) odtwarzacza zostaje zarejestrowany i może zostać wyodrębniony w danych surowych. Jednakże wskaźniki prezentowane w *gemiusPrism* opierają się na danych przesłanych po kontakcie użytkownika z materiałem lub reklamą (warunkiem jest rozpoczęcie emisji reklamy lub pierwszej części programu). W momencie rozpoczęcia odtwarzania, inicjowany jest pomiar programu brutto. Oznacza to, że użytkownik chce obejrzeć dany materiał lub jego część. Z uwagi jednak na to, że użytkownik może zrezygnować z oglądania w czasie emisji bloku reklamowego pre-roll, a także ze względu na możliwość wystąpienia problemów technicznych lub sieciowych, mierzona sesja może się zakończyć jeszcze przed obejrzeniem samego materiału (netto) przez użytkownika.

## 2.4.2. Reklama

<span id="page-12-0"></span>Dedykowane funkcje *programEvent* i *adEvent* służą do przeprowadzania pomiaru stanów i czynności podejmowanych przez użytkownika w czasie trwania sesji niezależnie od całościowej struktury programu: liczby i rodzaju przerw reklamowych (oraz spotów reklamowych w nich zawartych), a także części materiału, które zostały obejrzane i z których składa się struktura. Jeżeli przed emisją treści audio lub wideo wyświetlany jest blok reklamowy (pre-roll), informacje o reklamie powinny być przekazane poprzez funkcję *newAd*.

Metoda ta powinna zostać wywołana tuż przed rozpoczęciem odtwarzania reklamy w odtwarzaczu:

player.newAd(adID,additionalParameters);

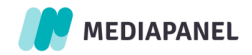

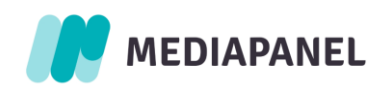

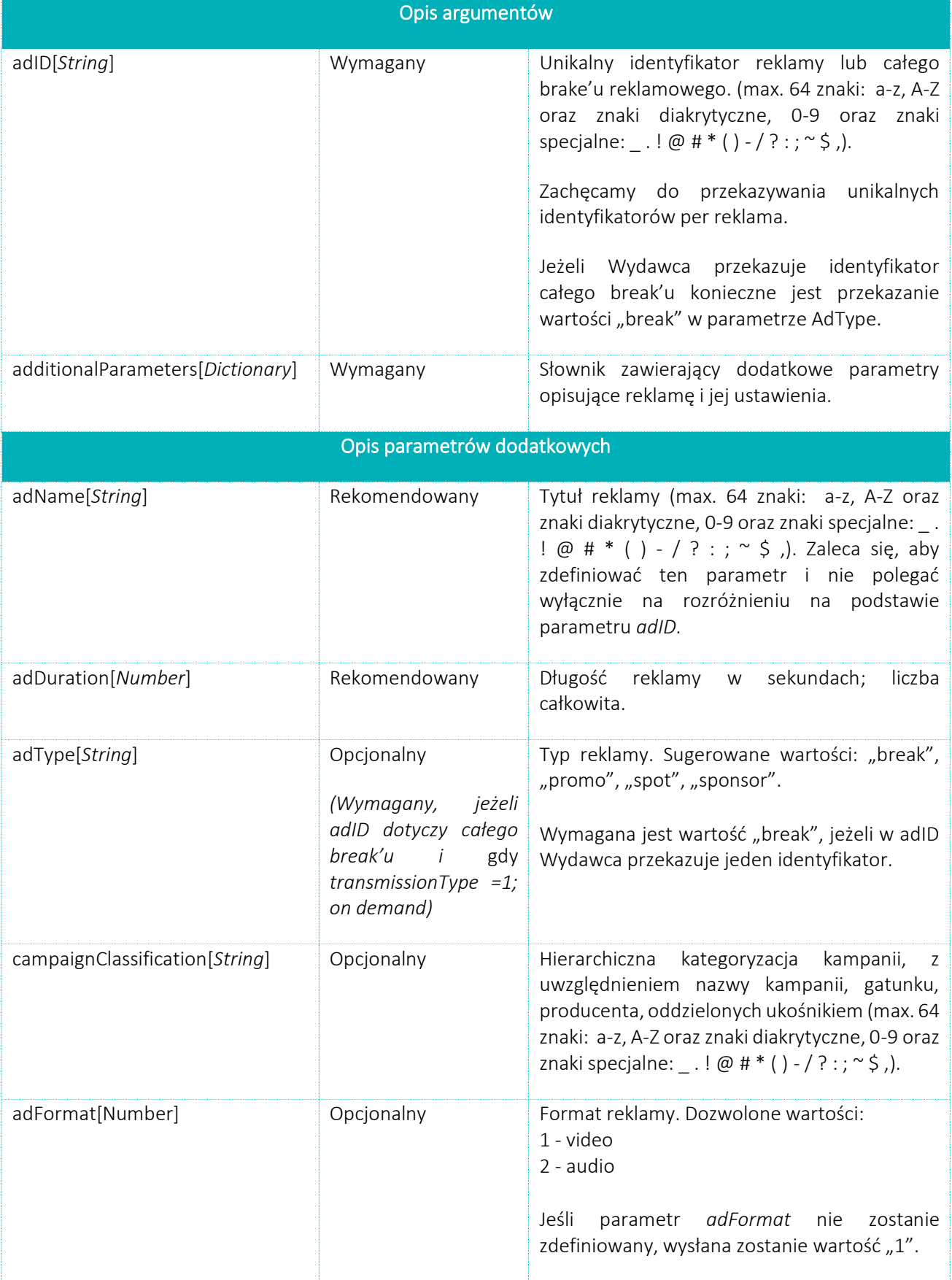

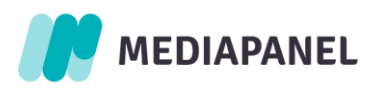

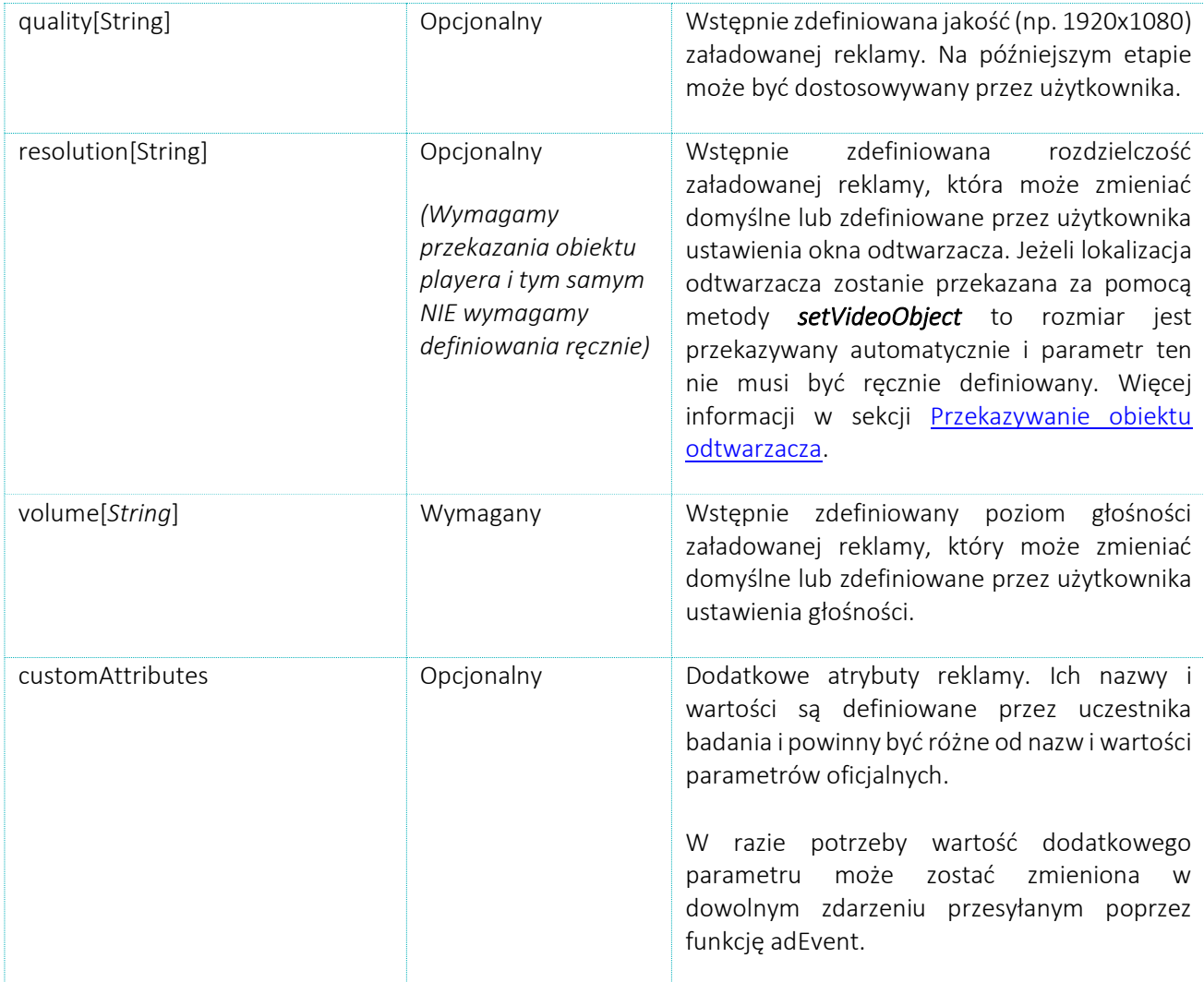

Kiedy informacja o załadowanej treści jest gotowa, funkcje przekazujące informacje na temat czynności podejmowanych przez użytkowników i na temat stanów odtwarzacza mają dostateczny zasób danych wejściowych.

## <span id="page-14-0"></span>2.5. Pomiar aktywności użytkowników i zmian stanu odtwarzacza

Po zdefiniowaniu obiektu odtwarzacza oraz opisaniu reklamy i materiału, informacje o aktywności użytkowników i zmianach stanu odtwarzacza mogą zacząć być przekazywane. Informacje te są przekazywane poprzez wywołanie funkcji *programEvent* i *adEvent*.

#### 2.5.1. Play

<span id="page-14-1"></span>Zainicjowanie odtwarzania materiału lub reklamy poprzedzone jest przesłaniem informacji o zdarzeniu *play*. Może być to wynikiem zarówno ustawienia auto-play (automatyczne odtwarzanie), jak i aktywności użytkownika.

W zależności od tego, czy blok reklamowy pre-roll występuje w materiale czy nie, emisja może się rozpocząć jako rezultat zarejestrowania opcji *play* w wyniku wywołania funkcji *adEvent* lub *programEvent*.

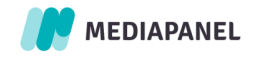

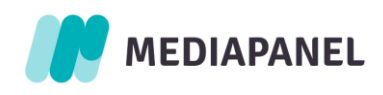

1 player.adEvent(programID,adID,offset,"play",additionalParameters);

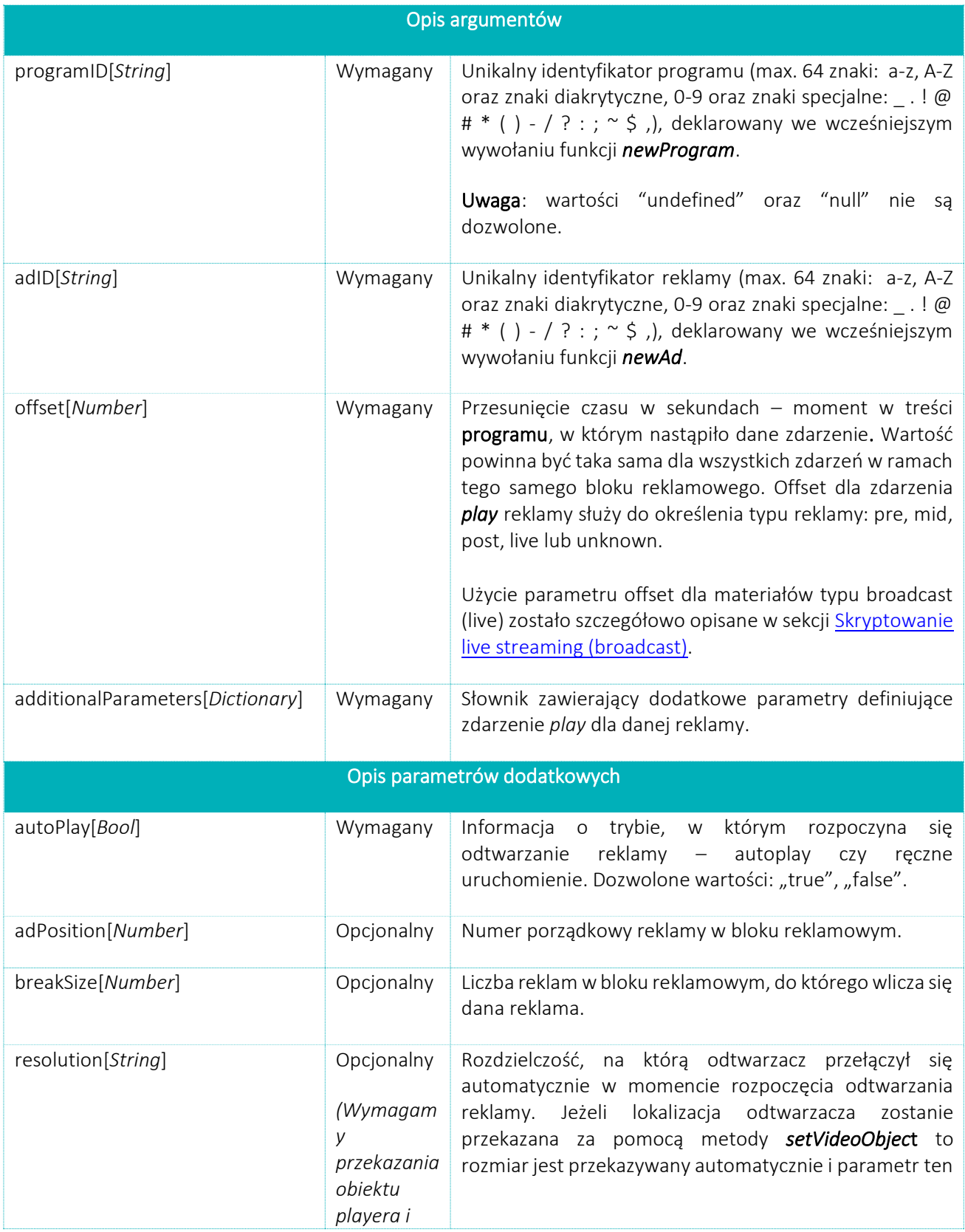

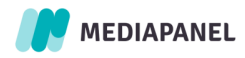

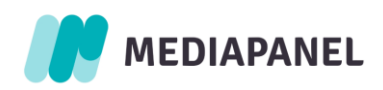

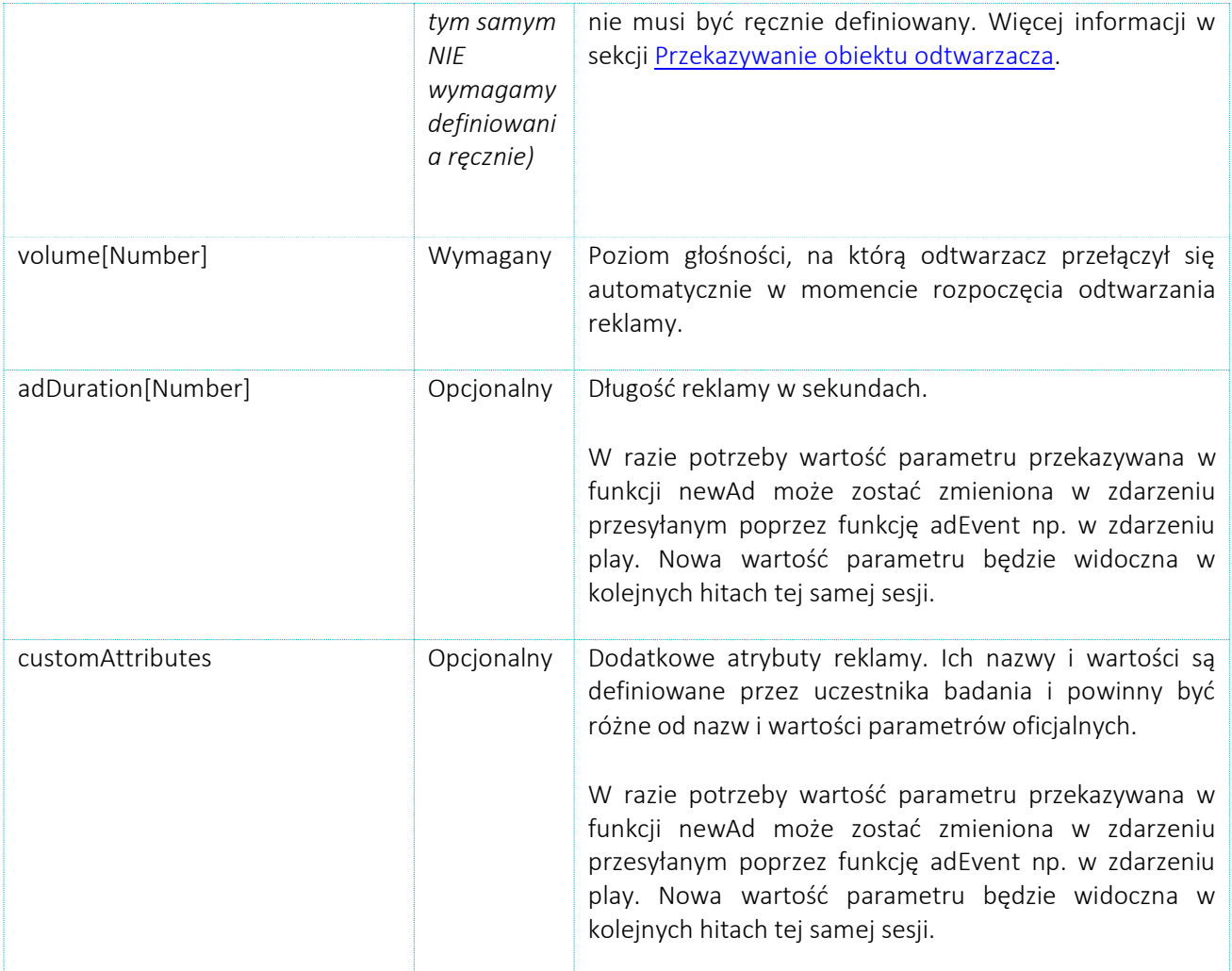

Metoda ta musi zostać wywołana tuż przed rozpoczęciem odtwarzania reklamy. Każda reklama musi zostać uprzednio zarejestrowana poprzez wywołanie funkcji *newAd*. Każda reklama w bloku reklamowym, lub cały blok reklamowy muszą zostać zgłoszone do systemu (przesłane poprzez wywołanie funkcji *newAd*) zanim rozpoczęcie odtwarzania zostanie zarejestrowane (przesłane poprzez wywołanie funkcji *adEvent*). W podobny sposób informacja o zdarzeniu *play* jest wysyłana z wykorzystaniem funkcji *programEvent*.

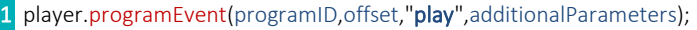

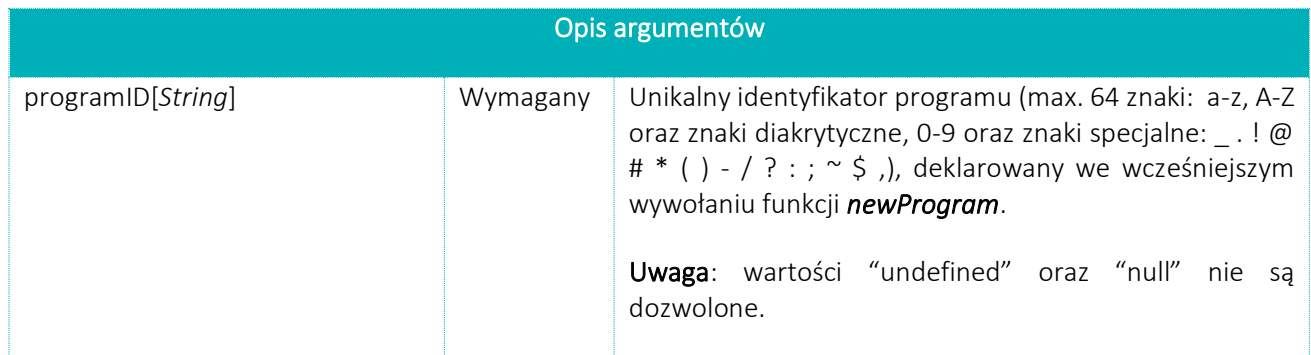

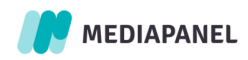

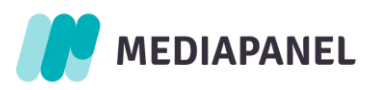

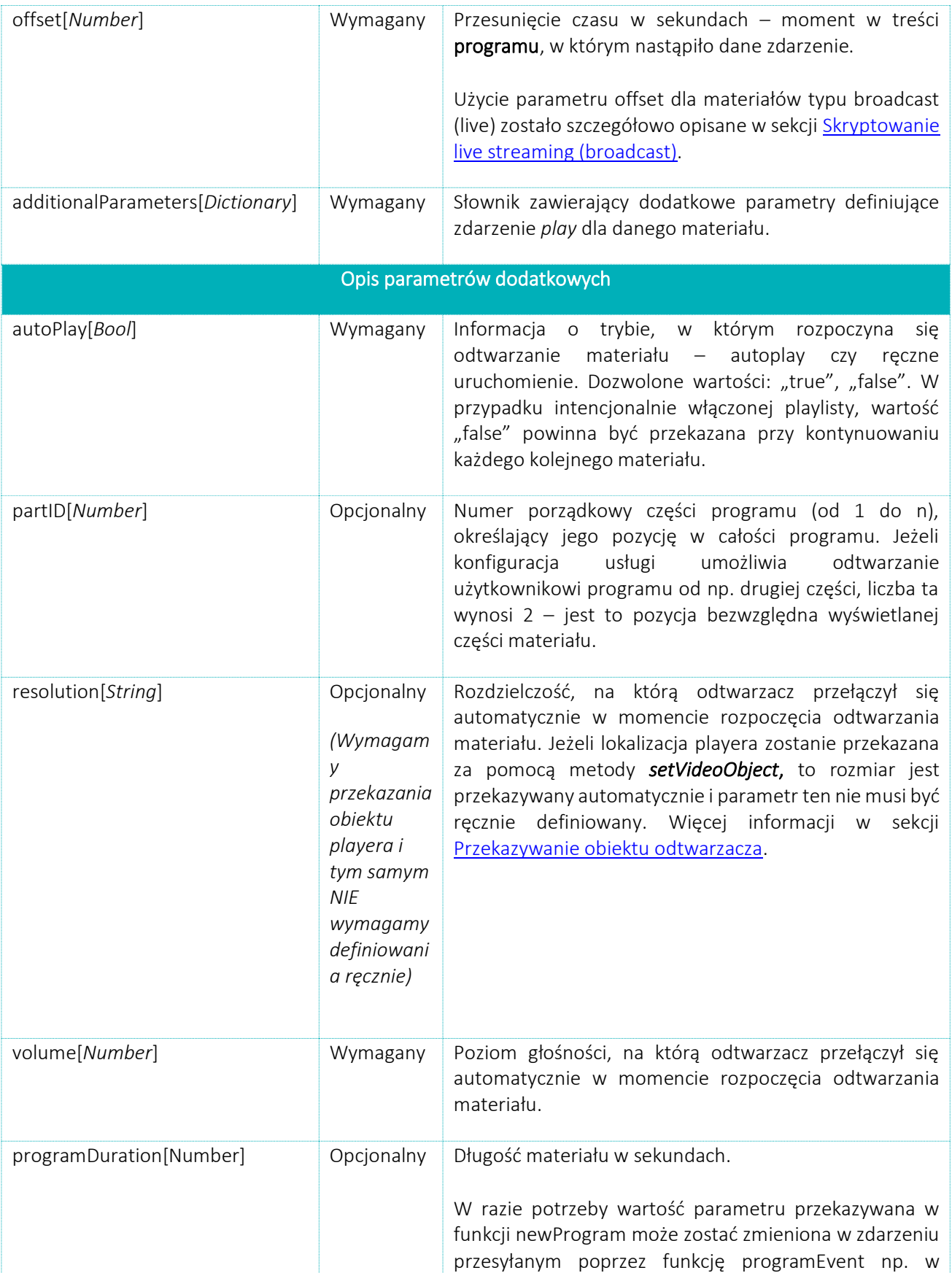

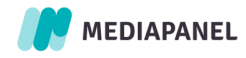

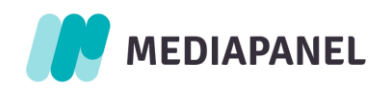

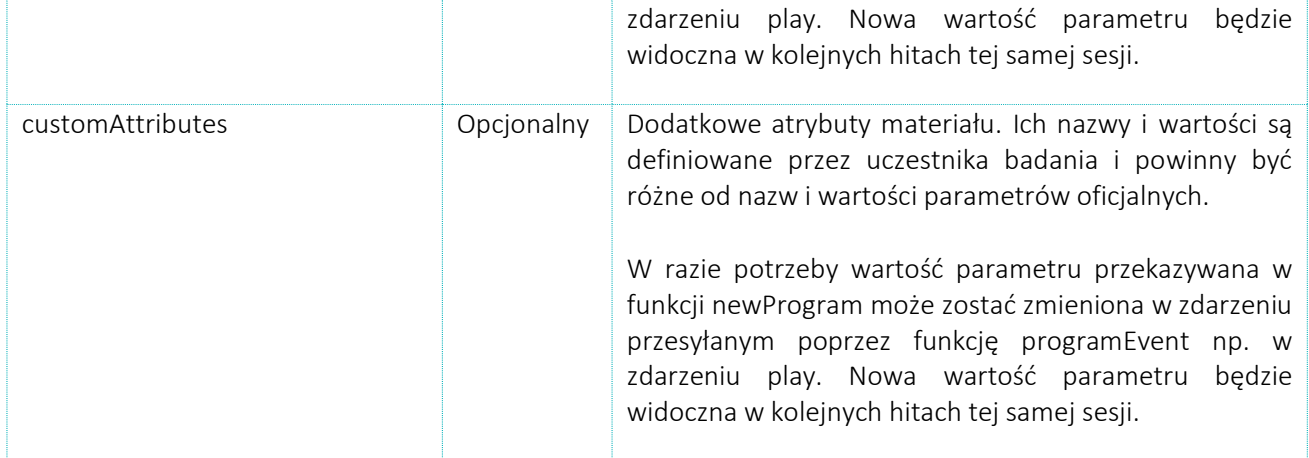

Podczas emisji całkowitych elementów programu (reklam i części materiału netto) ma miejsce szereg działań podejmowanych przez użytkownika i stanów dotyczących pracy odtwarzacza. Zastosowanie funkcji *programEvent* i *adEvent* w obiekcie odtwarzacza pozwala je mierzyć. W przypadku siedmiu zdarzeń informujących o przerwie w emisji reklamy lub materiału uwzględnienie dodatkowych parametrów nie jest wymagane.

#### 2.5.2. Stop

<span id="page-18-0"></span>Użytkownik nacisnął przycisk *stop* lub wykonał akcję mającą ten sam skutek. Zdarzenie to oznacza, że odtwarzanie materiału lub reklamy zostało zatrzymane i wskaźnik na pasku postępu przesunął się do początku materiału.

player.adEvent(programID,adID,offset,"stop");

player.programEvent(programID,offset,"stop");

#### 2.5.3. Pause

<span id="page-18-1"></span>Użytkownik nacisnął przycisk *pause* lub wykonał akcję mającą ten sam skutek. Zdarzenie to oznacza, że odtwarzanie materiału lub reklamy zostało tymczasowo wstrzymane i wskaźnik na pasku postępu pozostaje w pozycji, w której nastąpiło zdarzenie.

player.adEvent(programID,adID,offset,"pause");

player.programEvent(programID,offset,"pause");

#### 2.5.4. Buffering

<span id="page-18-2"></span>Użytkownik nie wykonał żadnej akcji, ale odtwarzacz zakończył odtwarzanie załadowanego fragmentu materiału lub reklamy i próbuje załadować kolejny fragment z serwera przed wznowieniem odtwarzania.

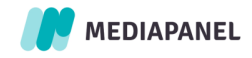

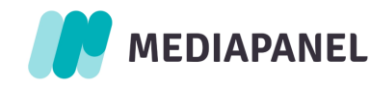

player.adEvent(programID,adID,offset,"buffer");

player.programEvent(programID,offset,"buffer");

#### 2.5.6. Break

<span id="page-19-0"></span>Użytkownik nie wykonał żadnej akcji, ale odtwarzacz wstrzymał odtwarzanie załadowanego materiału, aby wyświetlić blok reklamowy, po wyświetleniu którego odtwarzanie materiału zostaje wznowione (w przypadku post-roll odtwarzana jest następna część lub program jest wznawiany).

player.programEvent(programID,offset,"break");

#### 2.5.7. Seek

<span id="page-19-1"></span>Użytkownik przeszedł do przypadkowego punktu odtwarzania materiału lub reklamy, tj. kliknął na pasek postępu lub wykonał akcję mającą ten sam skutek, próbując pominąć część materiału lub powrócić do wcześniejszej części materiału.

player.adEvent(programID,adID,offset,"seek");

player.programEvent(programID,offset,"seek");

#### 2.5.8. Complete

<span id="page-19-2"></span>Użytkownik obejrzał ostatnią sekundę materiału lub reklamy.

player.adEvent(programID,adID,offset,"complete");

player.programEvent(programID,offset,"complete");

#### 2.5.9. Close

<span id="page-19-3"></span>Zakończenie odtwarzania materiału lub reklamy poprzez zamknięcie aktywnego okna odtwarzacza przez użytkownika lub system. Zdarzenie *close* należy zaraportować tylko, jeśli w trakcie trwania materiału (przed jego zakończeniem) został on zmieniony na inny lub okno odtwarzacza zostało zamknięte.

player.adEvent(programID,adID,offset,"close");

player.programEvent(programID,offset,"close");

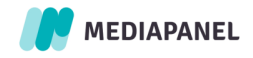

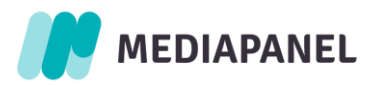

Inna grupę stanowią zdarzenia i stany odtwarzacza, które przekazują dodatkowe informacje na temat aktywności użytkownika i jego interakcji z odtwarzaczem. Informacje te dotyczą interakcji z listami odtwarzania oraz manualnych zmian poziomu głośności, rozmiaru okna i ustawień dotyczących jakości w odtwarzaczu.

#### 2.5.10. Skip

<span id="page-20-0"></span>Użytkownik nacisnął przycisk *skip* lub wykonał akcję mającą ten sam skutek, w wyniku czego odtwarzanie przesunęło się do kolejnej części materiału lub punktu na pasku postępu.

player.programEvent(programID,offset,"skip");

player.adEvent(programID,adID,offset,"skip");

2.5.11. Next

<span id="page-20-1"></span>Użytkownik nacisnął przycisk *next* lub wykonał akcję mającą ten sam skutek, czego wynikiem jest przejście z aktualnie odtwarzanego materiału do odtwarzania nowego materiału (kolejnego na liście).

player.programEvent(programID,offset,"next",additionalParameters);

#### 2.5.12. Previous

<span id="page-20-2"></span>Użytkownik nacisnął przycisk *previous* lub wykonał akcję mającą ten sam skutek, czego wynikiem jest przejście z aktualnie odtwarzanego materiału do odtwarzania nowego materiału (poprzedniego na liście).

player.programEvent(programID,offset,"prev",additionalParameters);

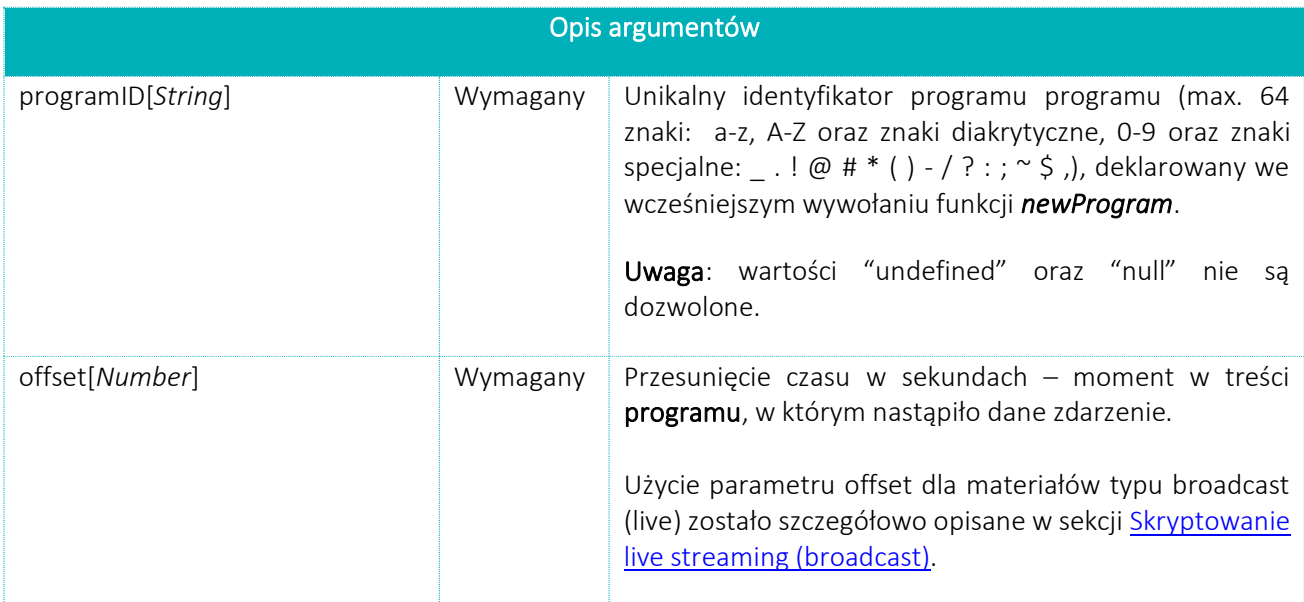

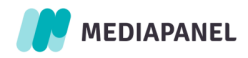

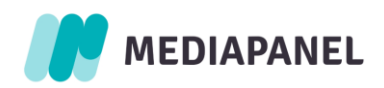

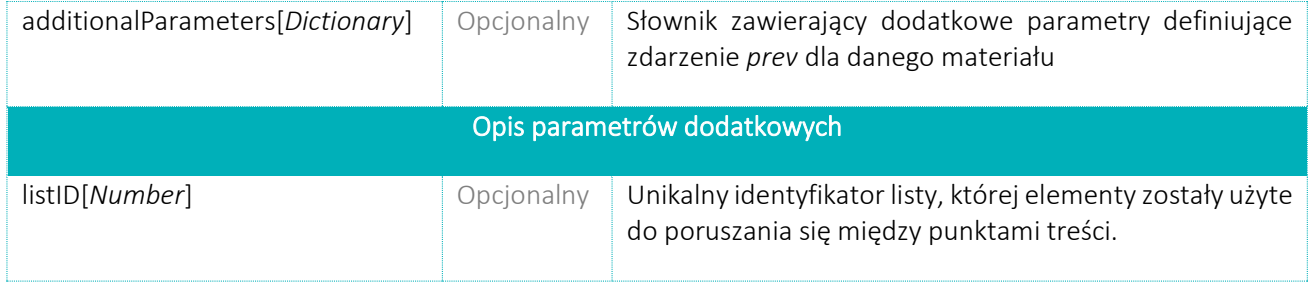

#### 2.5.13. Resolution change (opcjonalnie)

<span id="page-21-0"></span>Użytkownik zmienił rozdzielczość odtwarzacza lub wykonał akcję mającą ten sam skutek podczas emisji reklamy lub materiału. Jeżeli lokalizacja playera zostanie przekazana za pomocą metody *setVideoObject*, to rozmiar jest przekazywany automatycznie i parametr ten nie musi być ręcznie definiowany. Więcej informacji w sekcji [Przekazywanie obiektu odtwarzacza.](#page-8-0)

1 player.adEvent(programID,adID,offset,"chngRes",additionalParameters);

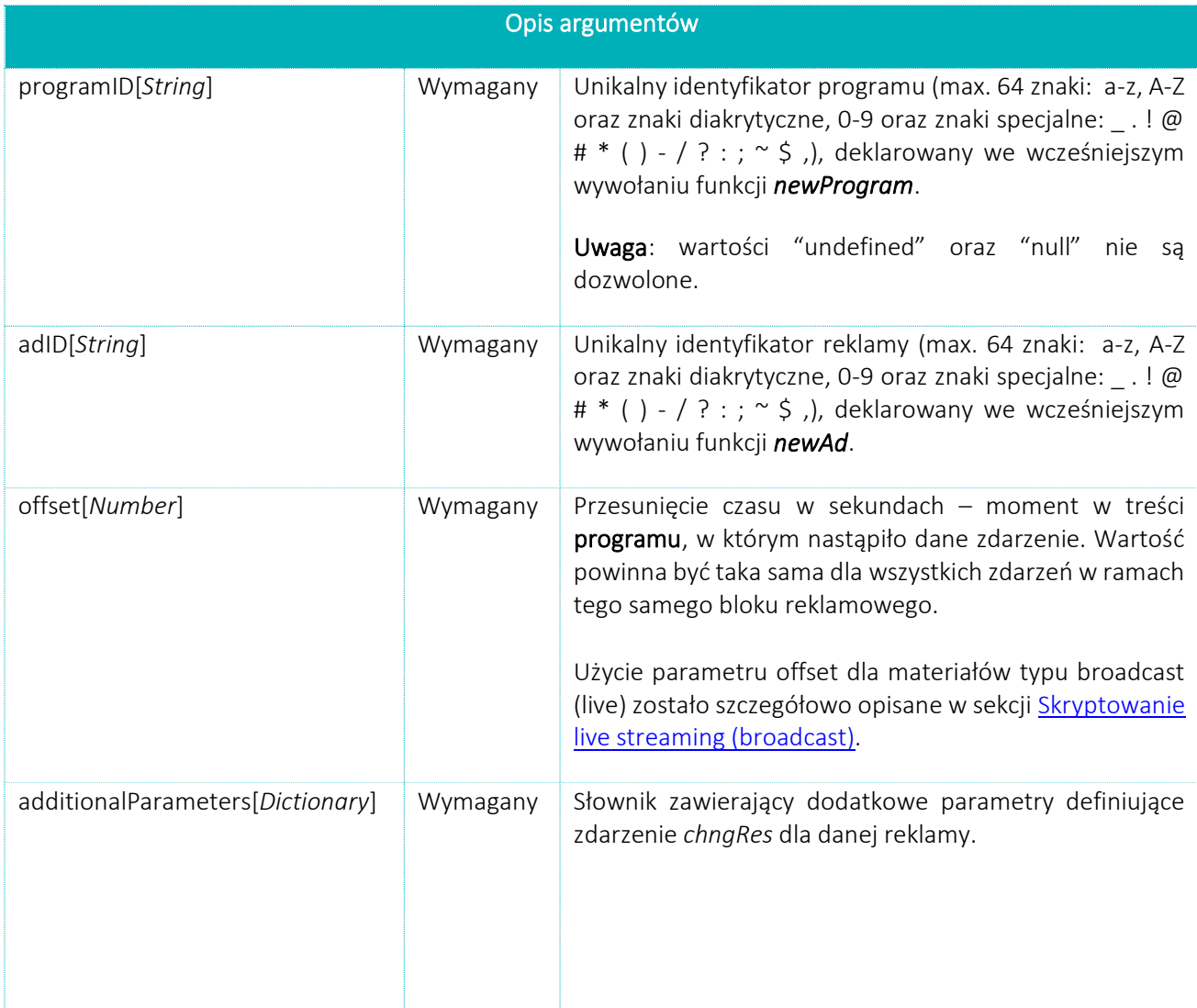

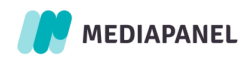

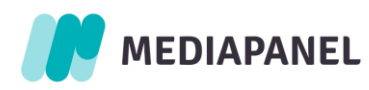

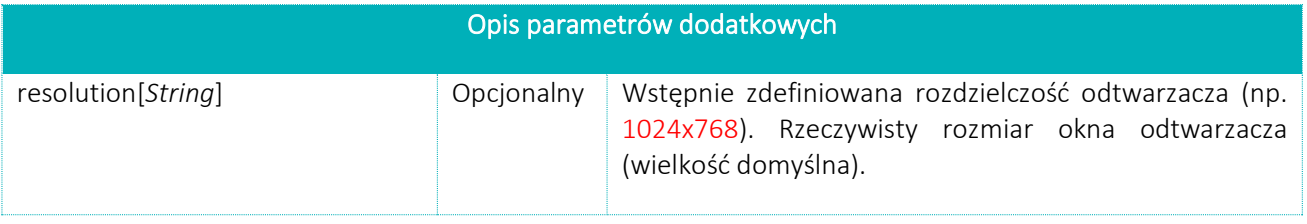

1 player.programEvent(programID,offset,"chngRes",additionalParameters);

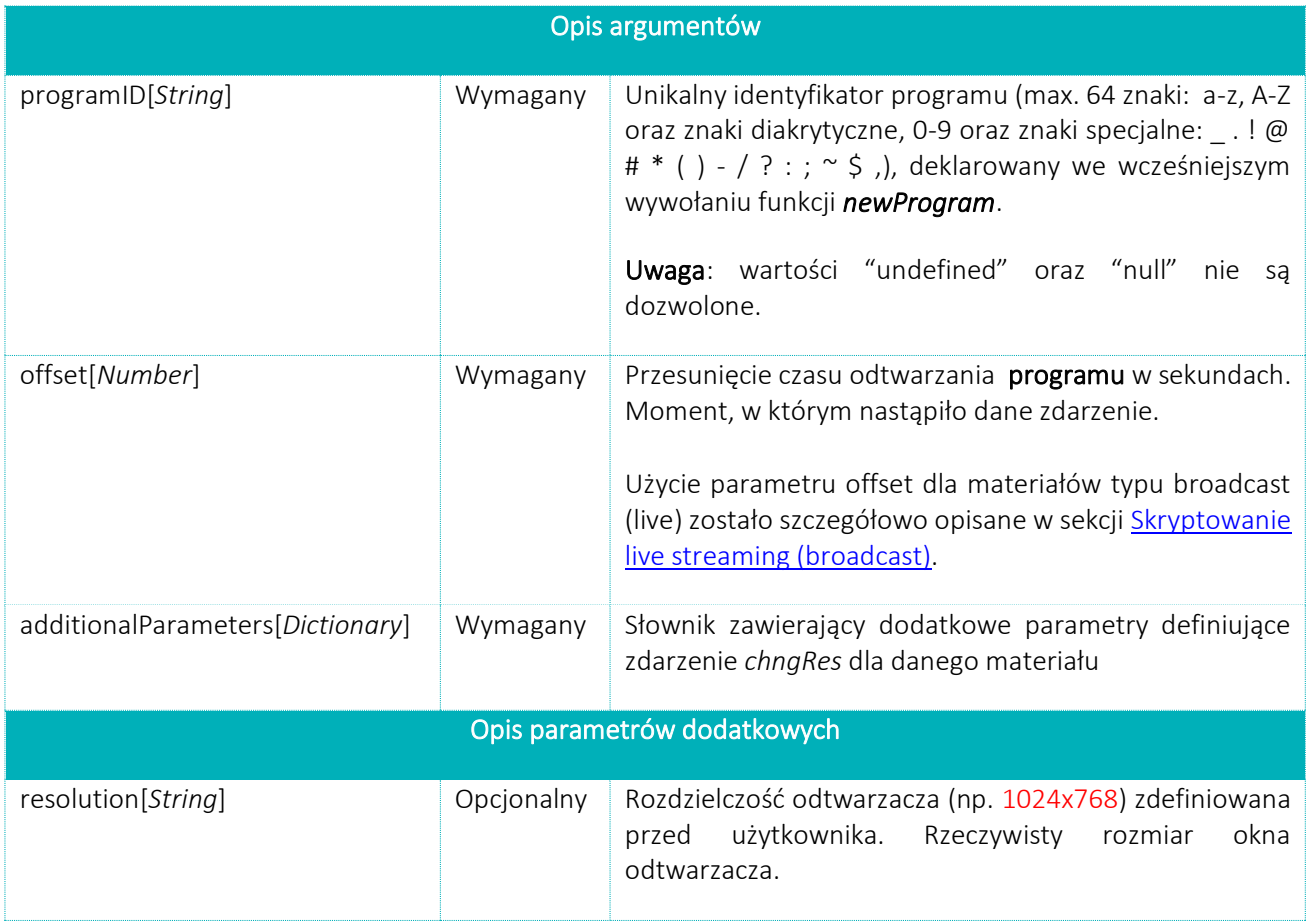

# 2.5.14. Volume change

<span id="page-22-0"></span>Użytkownik użył suwaka zmiany głośności, przycisku *wycisz* (*mute*) lub wykonał akcję mająca ten sam skutek podczas regulacji głośności. Zdarzenie opcjonalne.

1 player.adEvent(programID,adID,offset,"chngVol",additionalParameters);

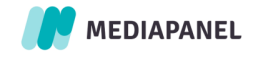

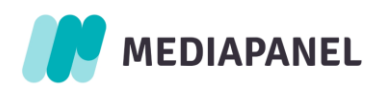

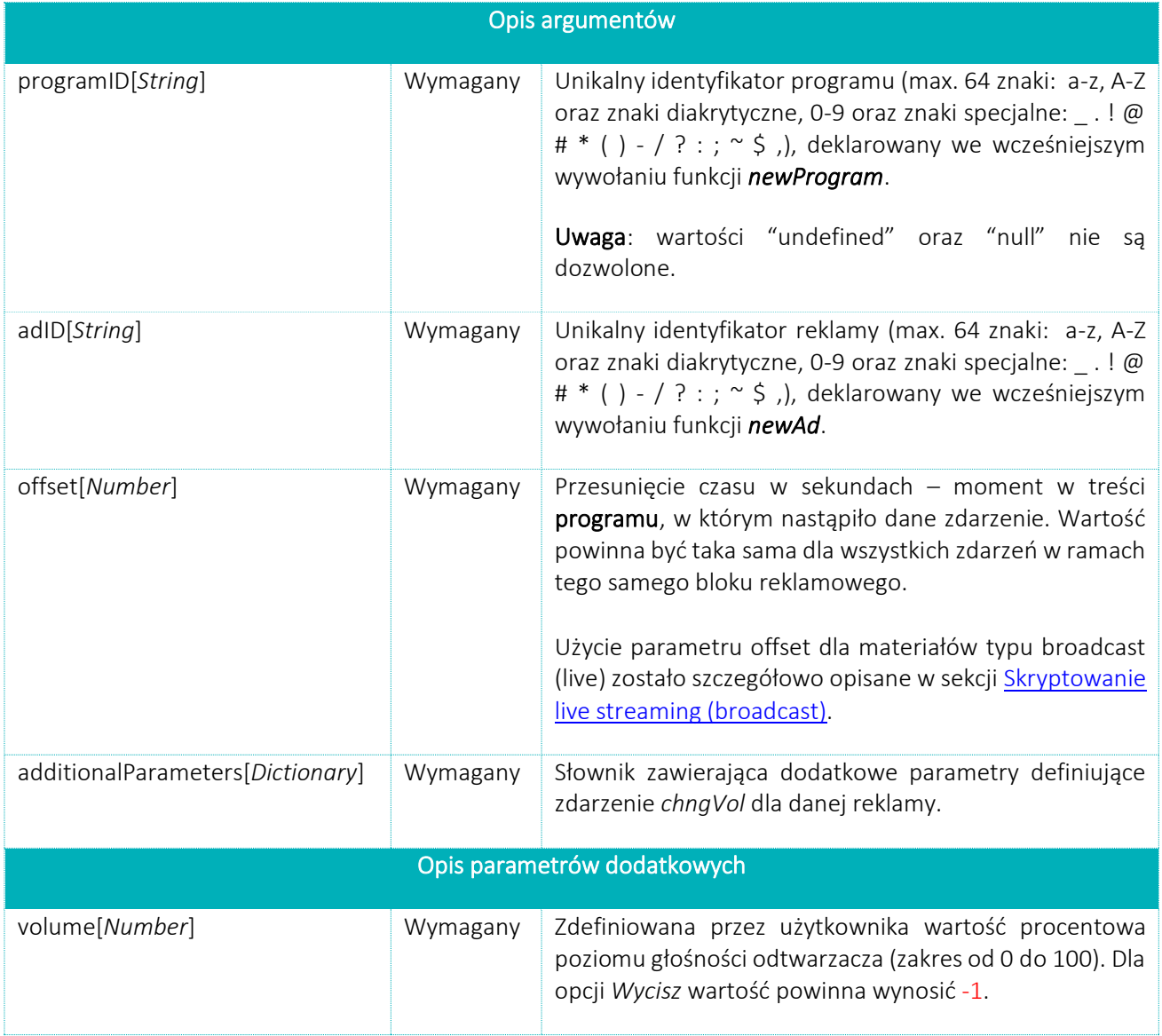

1 player.programEvent(programID,offset,"chngVol",additionalParameters);

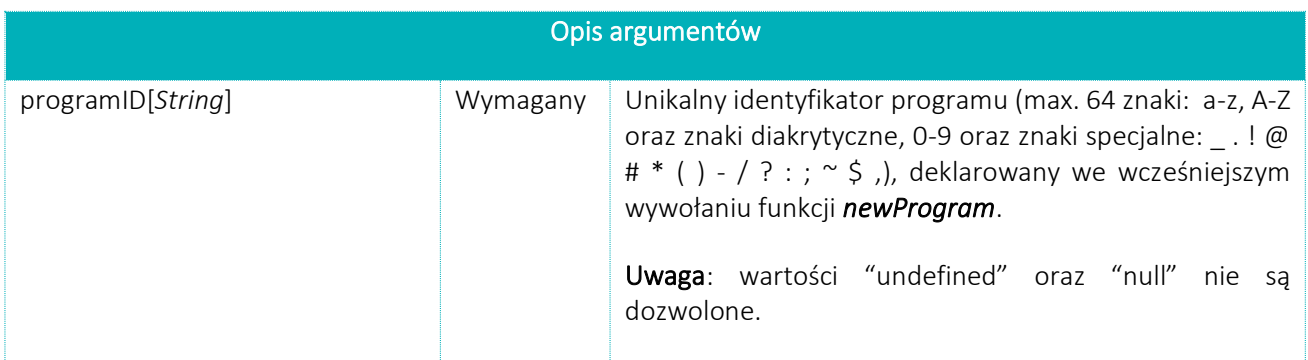

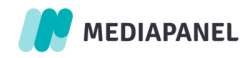

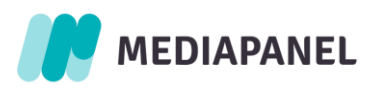

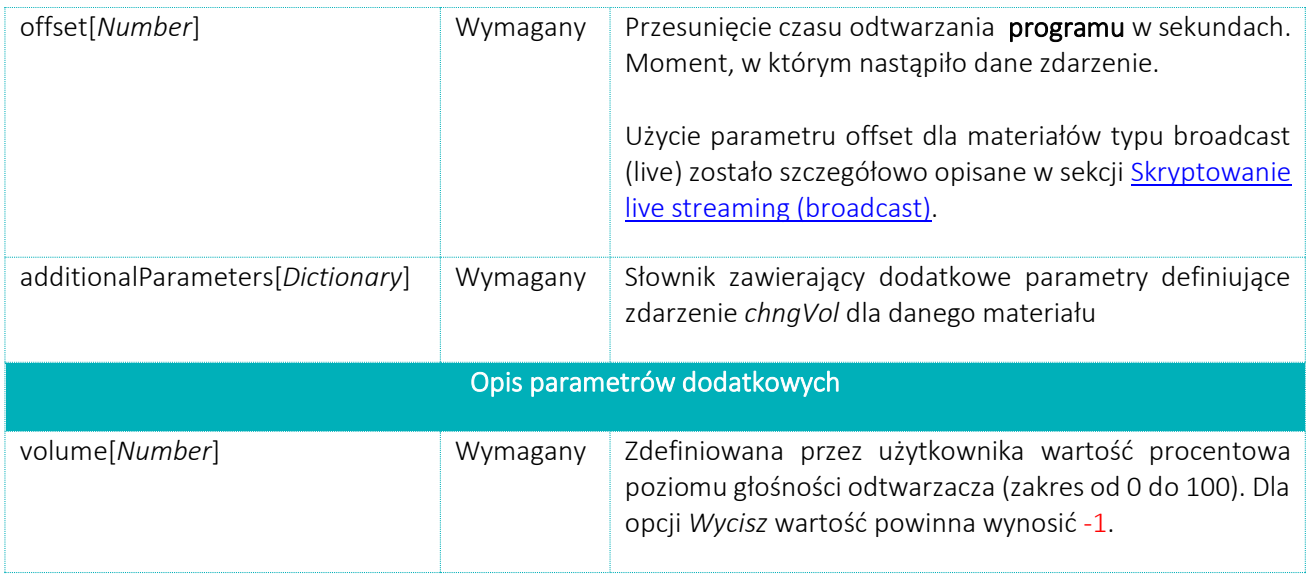

## 2.5.16. Quality change (opcjonalnie)

<span id="page-24-0"></span>Użytkownik zmienił jakość treści odtwarzanych w odtwarzaczu lub wykonał akcję mającą ten sam skutek podczas emisji reklamy lub materiału

1 player.adEvent(programID,adID,offset,"chngQual",additionalParameters);

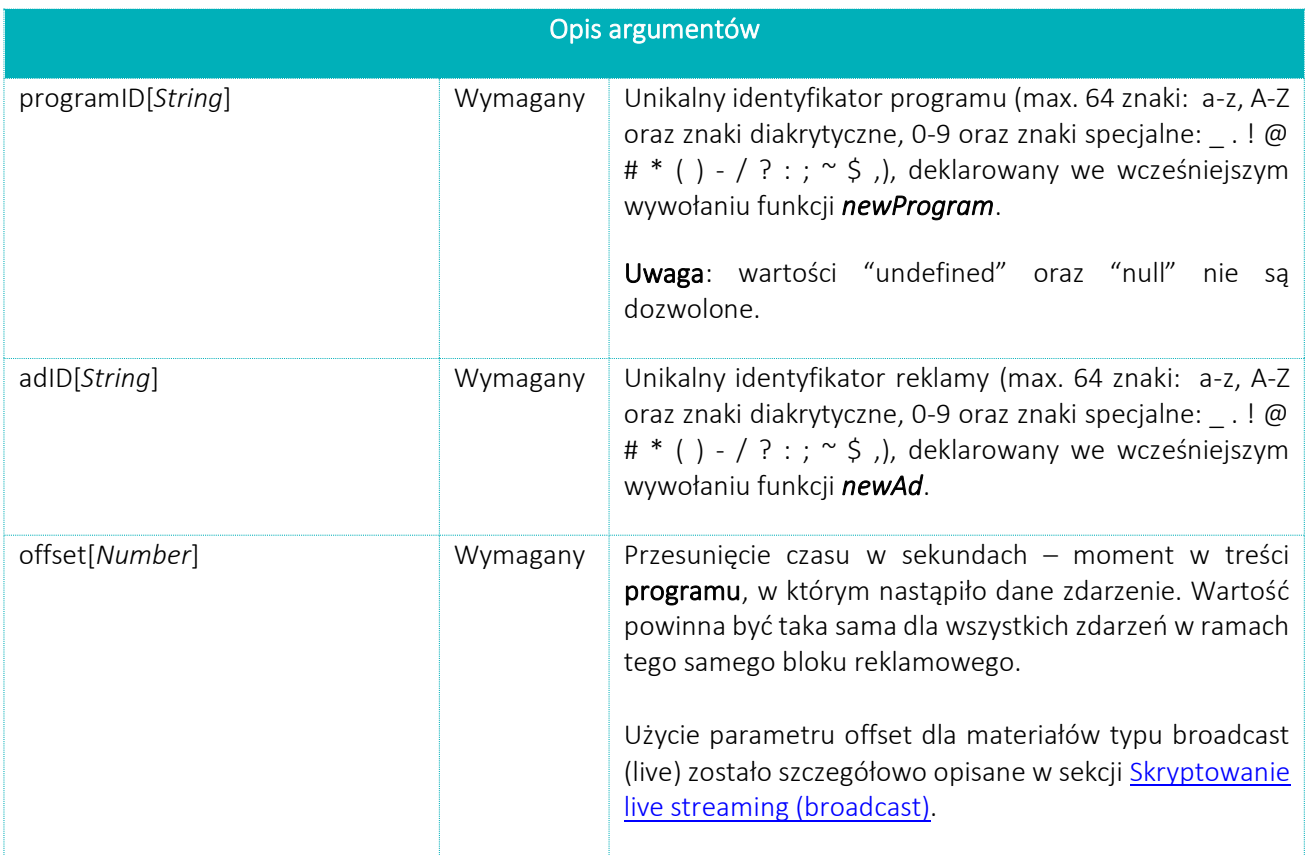

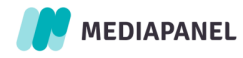

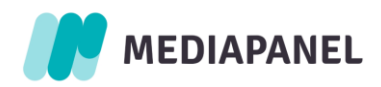

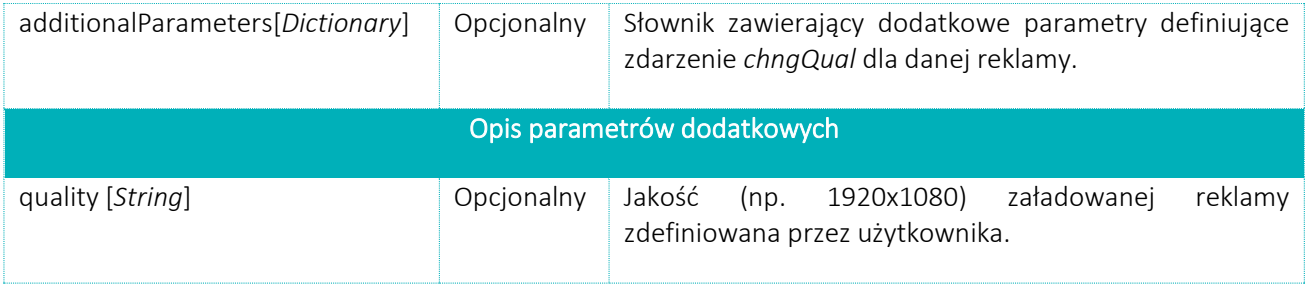

1 player.programEvent(programID,offset,"chngQual",additionalParameters);

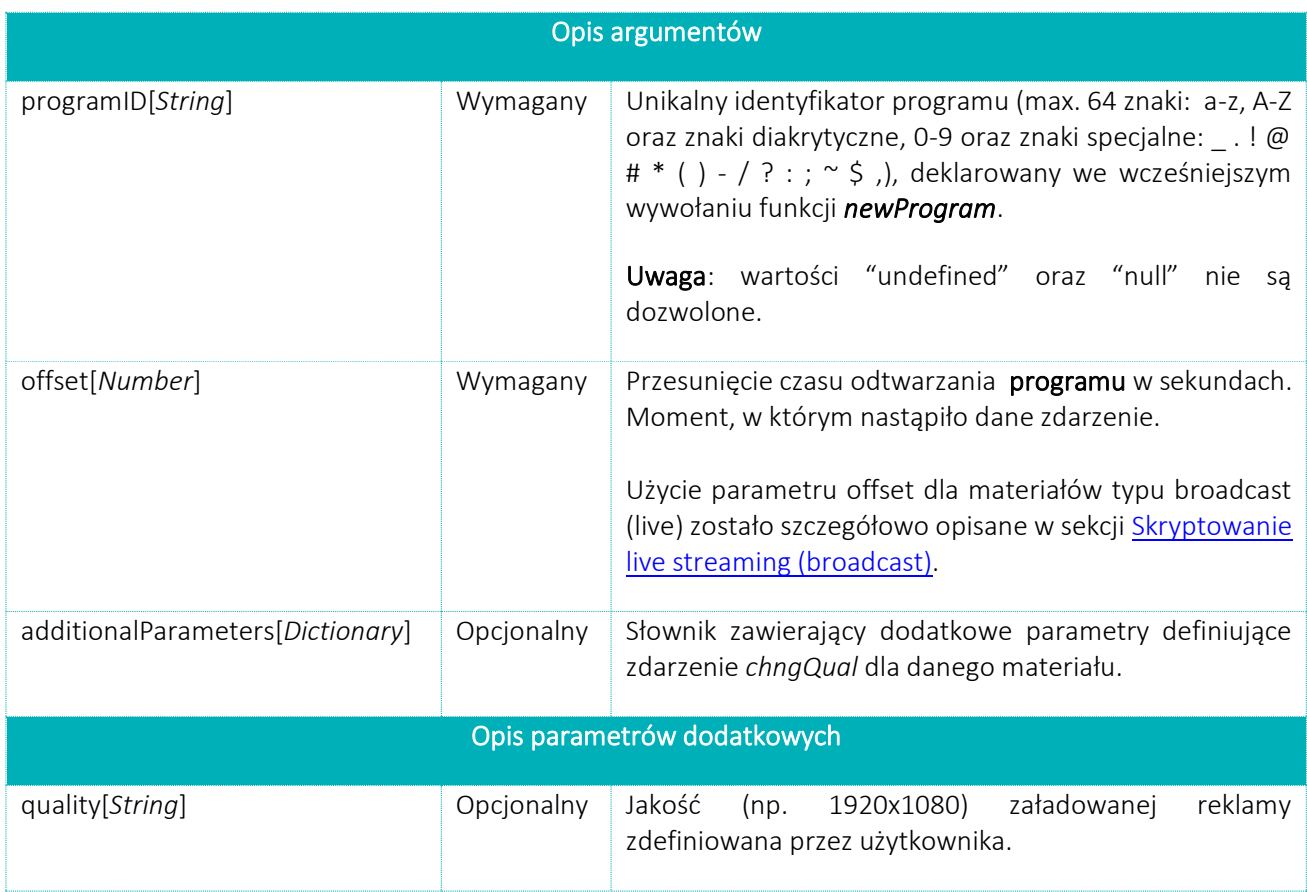

#### <span id="page-25-1"></span><span id="page-25-0"></span>2.6. Informacje dodatkowe

## 2.6.1. Parametr offset

Każde zdarzenie dotyczące odtwarzacza jest wykonywane w kontekście bieżącego przesunięcia (*offset)* materiału. Przesunięcie to czas (konkretna sekunda programu), w którym czynność jest wykonywana. Jeżeli czynność ma miejsce przed emisją pierwszej części materiału, przesunięcie ma wartość 0. Każda czynność, która przerywa odtwarzanie materiału, wymaga przesłania o niej informacji. Po wznowieniu odtwarzania powinno nastąpić przesłanie zdarzenia *play*. Pozwala to na poprawne (automatyczne) zliczenie czasu odtwarzania materiału.

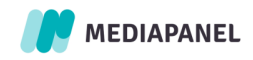

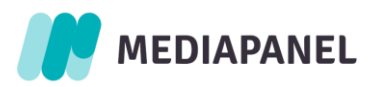

Offset dla zdarzenia play reklamy służy do określania typu bloku reklamowego.

Użycie parametru offset dla materiałów typu broadcast (live) zostało szczegółowo opisane w sekcji [Skryptowanie](#page-28-0)  [live streaming \(broadcast\).](#page-28-0)

#### 2.6.2. Typ bloku reklamowego

<span id="page-26-0"></span>Typ bloku reklamowego jest określany przez porównanie parametru przesunięcia (*offset*) przekazanego ze zdarzeniem *play* reklamy i czasu trwania programu. W przypadku materiału dłuższego niż 100 sekund przyjmowany jest 5-sekundowy margines. Rodzaje bloków reklamowych są określane według następujących zasad:

- Live: transmissionType = 2 (patrz sekcja [Skryptowanie live streaming \(broadcast\)\)](#page-28-0)
- Unknown: czas trwania < 0 oraz transmissionType ≠ 2
- Pre: offset  $\leq 0$  (dla czasu trwania > 100, offset  $\leq 5$ )
- Post: offset >= czasu trwania (dla czasu trwania > 100, offset >= czas trwania minus 5)
- Mid: 0 < offset < czas trwania (dla czasu trwania > 100, 5 < offset < czas trwania minus 5)

#### 2.6.3. Zdarzenie continue

<span id="page-26-1"></span>W przypadku, gdy odtwarzanie materiału nie jest przerywane żadną czynnością przez 5 minut, zdarzenie *continue* jest generowane automatycznie w celu utrzymania czasu trwania wizyt i dokładniejszego pomiaru czasu. W przypadku zamknięcia przeglądarki, w której osadzony jest odtwarzacz objęty badaniem, generowane jest zdarzenie *unload*, zawierające gemiusPrism informację na temat bieżącego przesunięcia (*offset)* emitowanego materiału. Należy mieć na uwadze, że podczas trwania bloku reklamowego i emisji poszczególnych reklam, rozpoczęty program i dana część programu powinny znajdować się w stanie *break*.

#### 2.6.4. Zmiana wymiarów i widoczności playera

<span id="page-26-2"></span>Jeśli funkcja *setVideoObject* została wywołana ze wskazaniem elementu strony, który jest odtwarzaczem, przesyłana jest informacja o rozdzielczości odtwarzacza. Jeśli rozmiar odtwarzacza zmieni się w trakcie odtwarzania, w zdarzeniu *continue* przesyłane są pierwotne wymiary odtwarzacza.

Jeśli skrypt jest w stanie zweryfikować widoczność (zostały spełnione warunki opisane w sekcji [Przekazywanie](#page-8-0)  [obiektu odtwarzacza](#page-8-0) i obiekt wideo/audio został przekazany do skryptu), jest ona sprawdzana co sekundę i wysyłana w każdym zdarzeniu. Parametr widoczności może przyjmować wartość 0 (odtwarzacz niewidoczny) lub 1 (odtwarzacz widoczny).

Zakłada się, że odtwarzacz jest widoczny, gdy obiekt wideo/audio przekazywany metodą *setVideoObject* jest widoczny w co najmniej 50%. Jeśli widoczność odtwarzacza zmieni się w trakcie odtwarzania, zdarzenie *continue* jest wysyłane z poprzednią wartością widoczności. Dzięki temu możliwy jest pomiar czasu odtwarzania w czasie gdy odtwarzacz jest widoczny.

Należy pamiętać, że zmiana widoczności odtwarzacza zostaje zarejestrowana, gdy:

- okno przeglądarki zostaje zminimalizowane lub jest otwarte w tle,
- użytkownik zmienia zakładkę przeglądarki,
- użytkownik przewija stronę,
- użytkownik przewija zawartość ramki HTML.

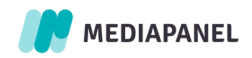

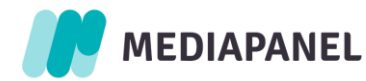

Zmiana widoczności odtwarzacza nie zostaje zarejestrowana, gdy:

- ekran zostaje wyłączony,
- wyświetlany jest wygaszacz ekranu,
- ekran zostaje zablokowany,
- okno przeglądarki jest przykryte innym oknem.

#### <span id="page-27-0"></span>2.6.7. Czyszczenie obiektu GemiusPlayer – metoda dispose()

Obiekt odtwarzacza jest automatycznie czyszczony po zamknięciu przeglądarki lub jej całkowitym przeładowaniu. W niektórych sytuacjach, m.in. w przypadku implementacji stream Webview w aplikacji mobilnej lub skryptowania witryn Single Page Application, może zaistnieć potrzeba wyczyszczenia zasobów obiektu GemiusPlayer bez zamykania/przeładowywania instancji przeglądarki.

Wywołanie metody dispose() powoduje, że obiekt odtwarzacza zwalnia odpowiednie zasoby i jest gotowy do usunięcia. Od tego momentu przestanie również wysyłać kolejne hity, zarówno generowane automatycznie (np. 'continue', 'unload'), jak i te wywoływane przez aplikację. Nie dotyczy to hitów, które zostały umieszczone w kolejce do wysłania przed wywołaniem dispose().

Jeśli podczas wywoływania dispose() nadal istnieją aktywne materiały w stanie 'play', zostanie wysłane dodatkowe zdarzenie 'dispose' (analogicznie do 'unload'). Jednakże, gdy odtwarzanie materiału zostanie przerwane, należy zawsze użyć zdarzenia 'close'.

- 1 var player = new GemiusPlayer("192038","xxxxxxxxxxxxxxxxxxxxxxxxxxxxxxxxxxxxx.xx",
- 2 {"currentDomain":"example.com", "volume":100} );
- 3 player.newProgram(123456,{
- 4 'programName':'The North Remembers',
- 5 'programDuration':3030,
- 6 'programType':'video',
- 7 });

8 player.programEvent(123456,0,"play",{"autoPlay":true, "partID":1});

- 9 player.programEvent(123456,20,"close");
- 10 player.dispose();
- 11 delete player;

#### <span id="page-27-1"></span>2.7. Wysyłanie dodatkowych parametrów

Korzystając z gemiusPrism wydawcy mają możliwość zdefiniowania i zarządzania dowolną formą wewnętrznej kategoryzacji. Funkcje wywoływane podczas pomiaru stream posiadają pośród *additionalParameters* dedykowaną przestrzeń służącą do definiowania i przekazywania argumentu *customAttributes*. Można w nim zawrzeć informacje niezbędne do sformułowania kategorii będących częścią opisu materiału i reklamy. Powinny one przyjmować format: 'key':value.

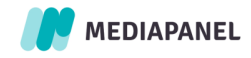

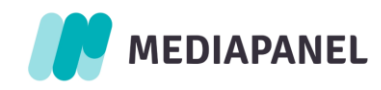

- 1 customAttribute<sub>1</sub>':attributeValue<sub>1</sub>,
- 2 'customAttribute2':attributeValue2,
- 3 'customAttribute3':attributeValue3,
- 4 'customAttribute4':attributeValue4,
- 5 'customAttribute5':attributeValue5;

Dla każdego materiału istnieje możliwość zdefiniowania 5 dodatkowych atrybutów *customAttributes,* których analiza będzie możliwa w gemiusPrism, bądź poprzez vSender (jeżeli Wydawca posiada wykupioną tę usługę). Dodatkowe (prywatne) parametry Wydawcy nie będą wykorzystane w Badaniu Jednoźródłowym, służą jedynie wewnętrznej analityce Wydawcy.

Przy konstruowaniu wszystkich parametrów dodatkowych należy przestrzegać następujących reguł:

- dozwolone są znaki: a-z, A-Z oraz znaki diakrytyczne, 0-9 i oraz specjalne: \_ . ! @ # \* ( ) / ? : ; ~ \$ ,
- dla każdej pary ('key':value) łączna liczba znaków może wynieść maksymalnie 200,
- nazwy zaczynające się od znaku "" nie są dozwolone (są one przeznaczone wyłącznie do użytku wewnętrznego firmy Gemius),
- nazwy atrybutów zdefiniowane dla materiałów i reklam powinny się różnić.

Aby zapewnić pełny zakres danych opisujących sesję, wyświetlane treści i reklamy, Gemius proponuje zestaw obowiązkowych, rekomendowanych i opcjonalnych parametrów, które są zawarte w informacji wysyłanej w momencie zarejestrowania stanu lub akcji w odtwarzaczu i zawsze są uwzględniane na liście *additionalAttributes*.

#### <span id="page-28-0"></span>2.8. Skryptowanie live streaming (broadcast)

Materiały transmitowane na żywo, tj. emisja koncesjonowanych stacji telewizyjnych oraz programów radiowych oraz ich internetowe odpowiedniki powinny być skryptowane zgodnie z wcześniej zamieszczonymi wytycznymi, z poniższymi tylko wyjątkami:"riały transmitowane na żywo powinny być skryptowane zgodnie z wcześniej zamieszczonymi wytycznymi, z poniższymi tylko wyjątkami:

#### 1. Parametr *transmissionType[Number]*

W przypadku treści transmitowanych na żywo, parametr *transmissionType* powinien przyjmować wartość "2" (broadcast).

#### 2. Parametr *programDuration[Number]*

Jeśli nie jest możliwe wyznaczenie czasu trwania materiału (np. w przypadku transmisji na żywo lub transmisji na żywo kanału TV), wartość parametru *programDuration* powinna być ustawiona na -1.

#### 3. Parametry *offset[Number]* oraz *transmissionStartTime[String]*

W przypadku treści transmitowanych na żywo, parametr *offset* powinien być taki sam jak timestamp wskazujący, kiedy dany materiał był nadawany. Taka sama zasada dotyczy parametru *transmissionStartTime*. Dla materiałów, które mogą być oglądane z opóźnieniem (TSV – time shifted viewing) wartość parametrów *offset* oraz *transmissionStartTime* powinna równać się bieżącemu

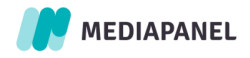

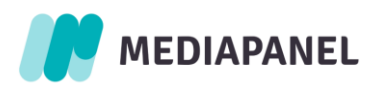

czasowi pomniejszonemu o przesunięcie spowodowane opóźnieniem, a dla materiałów, których nie można oglądać z opóźnieniem – bieżącemu czasowi.

Podsumowując, w przypadku materiałów typu broadcast, programów na żywo oraz TSV przekazywany timestamp powinien być powiązany z czasem emisji materiału.

Przykładowe wartości parametrów:

Użytkownik zaczyna oglądanie materiału 1 lutego 2020 o godzinie 12:00. *Offset* dla rozpoczęcia odtwarzania materiału przyjmuje więc wartość 1580558400 (2020-02-01 12:00:00).

Użytkownik rozpoczął oglądanie materiału 1 lutego 2020 o godzinie 12:00, jednak oglądany przez niego fragment materiału był transmitowany o 10:00. W takiej sytuacji parametr *offset* dla rozpoczęcia odtwarzania materiału powinien przyjmować wartość 1580551200 (2020-02-01 10:00:00).

W przypadku materiałów stream nadawanych w czasie rzeczywistym, np. w radiach internetowych, każde zatrzymanie odtwarzania materiału przez użytkownika (niezależnie od funkcji, którą zostało wywołane czyli tez jeżeli przycisk zatrzymujący ma znak "pauzy"), które nie daje możliwości powrotu do odtwarzania w miejscu, w którym odtwarzanie zostało przerwane, powinno być traktowane jako zakończenie odtwarzania. Wznowienie odtworzenia powinno w takim przypadku powinno być traktowane jako kolejne odtworzenie (views).

- 4. W przypadku transmitowania kanału TV lub radio, należy zdefiniować parametry *transmissionChannel[String]*
- 5. Parametr *programGenre[Number]*

Jeśli nie jest możliwe określenie gatunku materiału nie należy wysyłać parametru *programGenre*. W przypadku treści transmitowanych na żywo, parametr *programGenre* powinien przyjmować wartość "1" (Program na żywo).

# <span id="page-29-0"></span>3. Przykład implementacji

Przeanalizujmy przykładowy scenariusz implementacji kodu. Mamy do dyspozycji poniższe informacje o materiale, a także wiemy, że nie ma bloku reklamowego pre-roll, ale są dwa spoty reklamowe w bloku reklamowym mid-roll i jeden spot reklamowy w bloku reklamowym post-roll. Tym samym program jest podzielony na dwie części. Ma również włączone ustawienie auto-play i emisja rozpoczyna się zaraz po załadowaniu się odtwarzacza i treści.

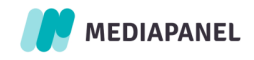

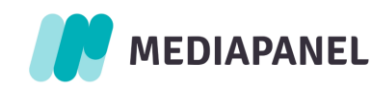

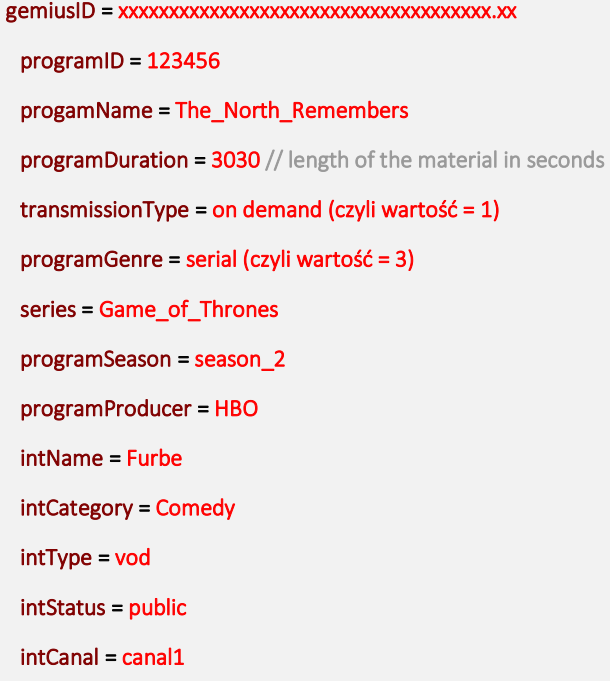

*intName*, *intCategory*, *intType*, *intStatus* oraz *intCanal* to przykładowe zdefiniowane własne zmienne użytkownika.

Na początku skrypt zliczający powinien zostać załadowany, a obiekt odtwarzacza utworzony.

- 2 <script type="text/javascript">
- 3 function gemius\_pending(i) { window[i] = window[i] || function() {var x = window[i+'\_pdata'] = window[i+'\_pdata'] || [];
- 4 x[x.length]=arguments;};};
- 5 gemius\_pending('gemius\_init');
- 6 function gemius\_player\_pending(obj,fun) {obj[fun] = obj[fun] || function() {var x = window['gemius\_player\_data'] =
- 7 window['gemius\_player\_data'] || []; x[x.length]=[this,fun,arguments];};};
- 8 gemius\_player\_pending(window,"GemiusPlayer"); gemius\_player\_pending(GemiusPlayer.prototype,"newProgram");
- 9 gemius\_player\_pending(GemiusPlayer.prototype,"newAd");
- 10 gemius\_player\_pending(GemiusPlayer.prototype,"adEvent"); gemius\_player\_pending(GemiusPlayer.prototype,"programEvent");
- 11 gemius\_player\_pending(GemiusPlayer.prototype,"setVideoObject");
- 12 (function(d,t) {try {var gt=d.createElement(t),s=d.getElementsByTagName(t)[0], l='http'+((location.protocol=='https:')?'s':'');
- 13 gt.setAttribute('async','async');
- 14 gt.setAttribute('defer','defer'); gt.src=l+'://PREFIX.hit.gemius.pl/gplayer.js'; s.parentNode.insertBefore(gt,s);} catch (e)
- 15 {}})(document,'script');
- 16<sup></script></sup>
- 17

 $\mathbf{1}$ 

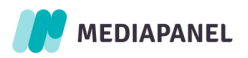

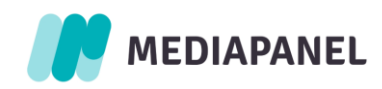

1 var player = new GemiusPlayer("IPLA","xxxxxxxxxxxxxxxxxxxxxxxxxxxxxxxxxxxxx.xx", 2 {"currentDomain":"example.com", "volume":100} );

Następnie niezbędne jest przekazanie informacji o obiekcie wideo/audio, aby wielkość i widoczność odtwarzacza mogły zostać wykryte automatycznie:

1 player.setVideoObject(document.getElementById("myvideo"));

Po załadowaniu się materiału w odtwarzaczu następuje wywołanie funkcji *newProgram*.

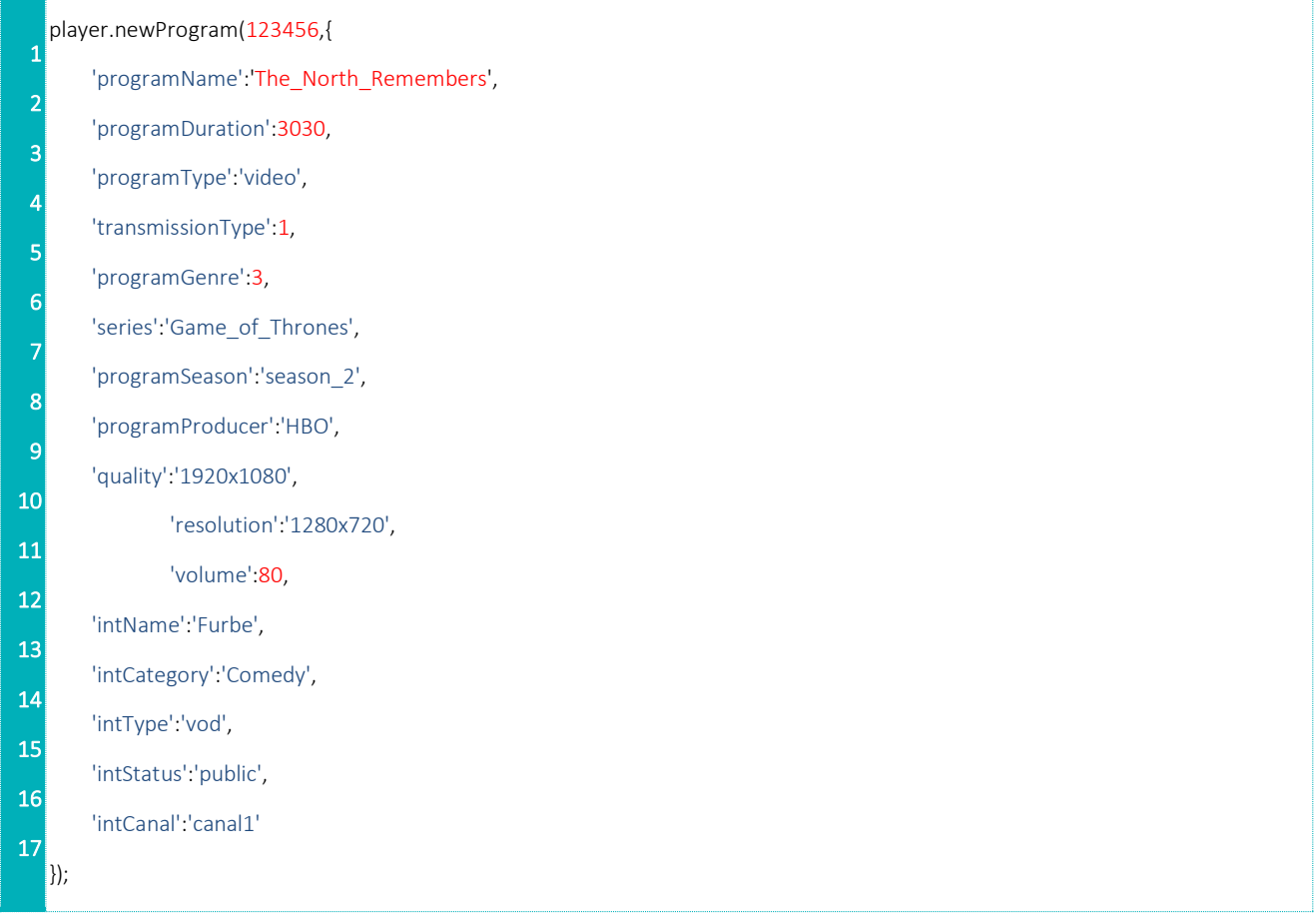

Ponieważ funkcja auto-play jest włączona, odtwarzanie następuje natychmiast, co zostaje zgłoszone poprzez wywołanie funkcji *programEvent*. Ustawienia emisji dotyczące poziomu głośności i rozdzielczości pozostają niezdefiniowane.

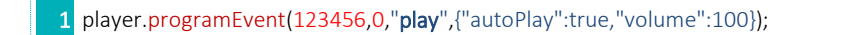

Po pięciu sekundach użytkownik pauzuje odtwarzanie za pomocą przycisku pause. To powoduje wywołanie kolejnych funkcji – najpierw *pause*, a po wznowieniu odtwarzania - *play*.

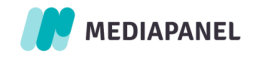

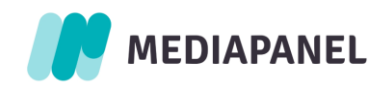

1

player.programEvent(123456,5,"pause");

2 player.programEvent(123456,5,"play",{"autoPlay":false, "volume":100});

Następnie po 90 sekundach materiał zostaje przerwany przez blok reklamowy mid-roll, a po 2 sekundach wyświetlania reklamy użytkownik wywołuje zdarzenie *close* poprzez wybranie innego materiału.

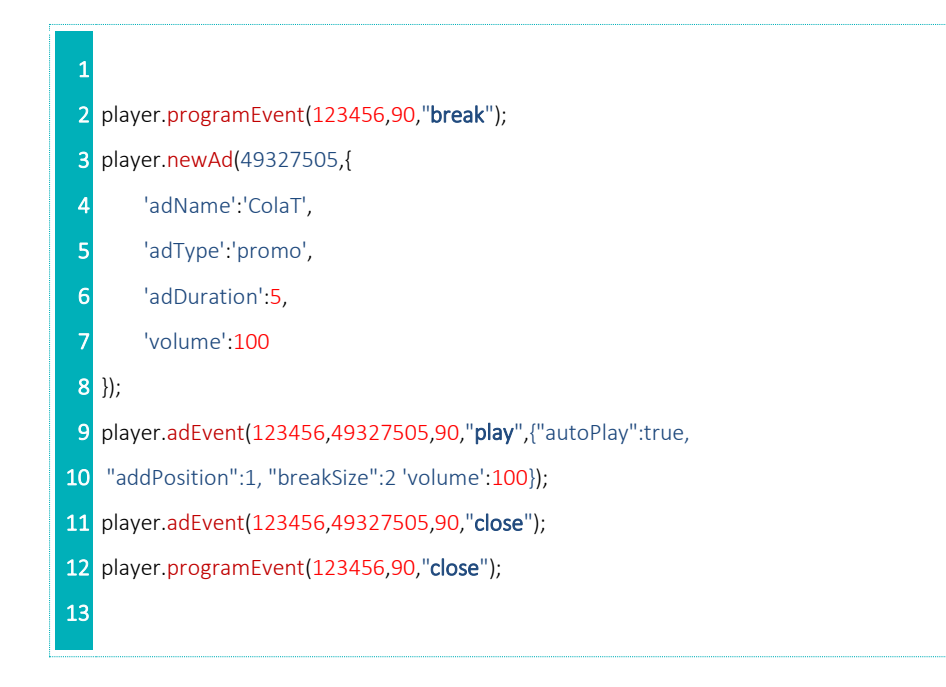

Wartości przesunięcia czasu (*offset*) mają zastosowanie tylko do programu.

Pomiar obejmował rozpoczęcie pierwszego spotu reklamowego z dwóch. Ten spot reklamowy nie miał przypisanej żadnej klasyfikacji dotyczącej kampanii. Emisja treści zostaje wznowiona.

# <span id="page-32-0"></span>4. Opóźniona inicjalizacja skryptu

Jeśli potrzebne jest opóźnienie inicjalizacji skryptu, np. w celu przekazania wartości parametrów dotyczących zgód użytkownika dopiero po załadowaniu strony, można skorzystać z funkcji pp\_gemius\_init i zmiennej pp\_gemius\_init\_timeout. Wartość timeout (w milisekundach) należy zdefiniować w skrypcie zliczającym w sposób pokazany niżej:

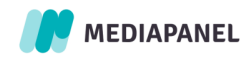

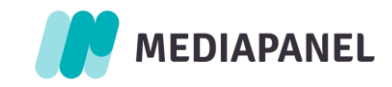

<script type="text/javascript">

.

#### var pp\_gemius\_init\_timeout = 10000;

// lines below shouldn't be edited function gemius\_pending(i) { window[i] = window[i] || function() {var x = window[i+'\_pdata'] = window[i+'\_pdata'] || []; x[x.length]=arguments;};}; gemius\_pending('gemius\_init'); function gemius player pending(obj,fun) {obj[fun] = obj[fun] || function() {var x = window['gemius\_player\_data'] = window['gemius\_player\_data'] || []; x[x.length]=[this,fun,arguments];};}; gemius player pending(window,"GemiusPlayer"); gemius player pending(GemiusPlayer.prototype,"newProgram"); gemius\_player\_pending(GemiusPlayer.prototype,"newAd"); gemius\_player\_pending(GemiusPlayer.prototype,"adEvent"); gemius\_player\_pending(GemiusPlayer.prototype,"programEvent"); gemius\_player\_pending(GemiusPlayer.prototype,"setVideoObject"); (function(d,t) {try {var gt=d.createElement(t),s=d.getElementsByTagName(t)[0], l='http'+((location.protocol=='https:')?'s':''); gt.setAttribute('async','async'); gt.setAttribute('defer','defer'); gt.src=l+'://PREFIX.hit.gemius.pl/gplayer.js'; s.parentNode.insertBefore(gt,s);} catch (e) {}})(document,'script'); </script>

pp\_gemius\_init\_timeout wstrzymuje inicjalizację skryptu do momentu wywołania pp\_gemius\_init przez kod po stronie wydawcy.

#### <span id="page-33-0"></span>4.1. Wywołanie pp\_gemius\_init

Aby zainicjalizować skrypt przed upływem czasu zdefiniowanego jako wartość timeout, należy wywołać funkcję pp\_gemius\_init. Przyjmuje ona te same parametry, co zmienne globalne (ale w formie słownikowej bez przedrostka "gemius"):

```
pp_gemius_init({
  'consent': true,
 'extraparameters' = ['language=EN', 'section_id=news'];
});
```
Parametry przekazane w wywołaniu pp\_gemius\_init mają pierwszeństwo. Pominięcie parametru z przekazanego słownika skutkuje odczytaniem zmiennej globalnej, a jeśli globalna nie jest zdefiniowana, używana jest domyślna wartość parametru.

## <span id="page-33-1"></span>4.2. Zmienna pp\_gemius\_init\_timeout

Wartość zmiennej pp\_gemius\_init\_timeout powinna zostać zdefiniowana na taką liczbę sekund, jaką skrypt Gemius ma czekać na wywołanie funkcji pp\_gemius\_init.

Jeśli zmienna pp\_gemius\_init\_timeout nie jest zdefiniowna lub upłynął czas zdefiniowany za jej pomocą, wszystkie kolejne wywołania funkcji pp\_gemius\_init zostaną zignorowane.

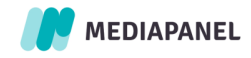

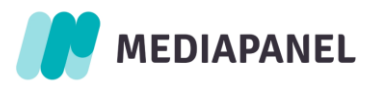

Jeśli użytkownik opuści stronę zanim zostanie osiągnięty zdefiniowany timeout, skrypt zostanie zainicjalizowany z globalnymi lub domyślnymi wartościami zmiennych.

Jeśli skrypt ma oczekiwać na odpowiedź pp\_gemius\_init do skutku, wartość zmiennej pp\_gemius\_init\_timeout należy ustawić na Infinity:

#### var pp\_gemius\_init\_timeout = Infinity;

Jeśli użytkownik opuści stronę zanim funkcja pp\_gemius\_init zostanie wywołana, a timeout jest ustawiony na Inifinity, nie zostaną wysłane żadne hity.

Jeśli oprócz pomiaru Stream (gplayer.js) na stronie wykorzystywane są także skrypty Audience lub Prism (xgemius.js lub gemius.js), zmienna pp\_gemius\_init\_timeout i wywołanie pp\_gemius\_init dotyczyć będą obu skryptów jednocześnie.

## <span id="page-34-0"></span>5. Zgoda użytkownika

#### <span id="page-34-1"></span>5.1. Wprowadzenie

Na rynkach zrzeszonych w Unii Europejskiej możesz być zobowiązany do jasnego informowania użytkowników o celach przechowywania ich danych i zbierania potrzebnych zgód. Istnieje kilka sposobów, aby zapytać i uszanować decyzje użytkowników w tej sprawie, a skrypt Gemius ma za zadanie je wspierać. Najczęściej używane je CMP zgodne z IAB (TCF v.2, starsze wersje nie są rekomendowane) i dostosowanie skryptu Gemius do odczytywania wartości zgód poprzez dodanie odpowiedniego parametru. Jeśli CMP, z którego korzystasz, nie jest zgodne z IAB, nadal możesz przekazać zgody do skryptu Gemius w formacie zgodnym z IAB. Jeśli wykorzystujesz dane do targetowania behawioralnego AdOcean, postępuj zgodnie z dedykowaną instrukcją. Rozdział "Rozwiązanie niestandardowe" opisuje, w jaki sposób przekazać informacje o zgodach, jeśli zapytasz użytkowników w inny sposób niż przez CMP.

Uwaga: Gemius potrzebuje informacji zarówno w przypadku nieudzielenia, jak i udzielenia zgody przez użytkownika. Przypadki, w których użytkownik wyraził zgodę, a parametry przekazujące tę informację zostaną pominięte, będą traktowane jako zgoda nigdy nie wyrażona i mogą kwestionować możliwość przetwarzania przez Gemius zebranych danych.

Uwaga: aby zapewnić prawidłową obsługę zgód użytkowników dla odtwarzacza osadzonego w ramce HTML, skrypt należy umieścić zarówno w osadzanej ramce, jak i stronie, na której została załadowana ramka. Każdy skrypt powinien zawierać zmienne dla każdego z rozwiązań opisanych w tym rozdziale. Jeśli jest kilka poziomów zagnieżdżenia, skrypt powinien zostać umieszczony na każdym z poziomów, aby mieć pewność, że informacja na temat zgody zostanie przekazana pomiędzy poziomami.

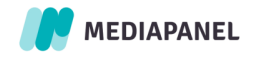

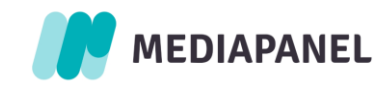

### <span id="page-35-0"></span>5.2. Obsługa Consent Managament Platform

#### <span id="page-35-1"></span>5.2.1. CMP zgodne z IAB

CMP to rozwiązanie implementowane na stronie wydawcy, służące do zarządzania zgodą użytkownika na przetwarzanie danych osobowych i pozwalające na przesyłanie informacji pomiędzy dostawcami technologii. Lista zarejestrowanych przez IAB Europe dostawców CMP (Consent Management Providers, CMPs) dostępna jest na stronie https://iabeurope.eu/cmp-list/.

Aby zapewnić obsługę CMP zgodnych z IAB Europe's GDPR Transparency & Consent Framework, udostępniamy dedykowane parametry służące do przekazywania do naszych serwerów informacji na temat udzielonej zgody lub jej braku.

Uwaga: Korzystanie z parametrów nie jest obligatoryjne.

W przypadku korzystania z CMP zgodnego z IAB Framework, należy ustawić zmienną pp\_gemius\_use\_cmp na true. Informacje na temat zgody lub jej braku zbierane są przez CMP. Jeśli użytkownik nie wyraża zgody na przetwarzanie danych przez Gemius, nie będą do Gemius wysyłane informacje na temat cookieID ani browserID. Jeśli na stronie nie zostało zamieszczone żadne CMP, można użyć zmiennej pp gemius gdpr consent.

Uwaga: Nasz skrypt przeszukuje strukture DOM (w góre) w celu znalezienia ramki trapilocator. Ramka ta odpowiada za przekazanie informacji na temat zgód użytkownika. Prosimy o upewnienie się, że w kodzie HTML strony ta ramka znajduje się przed skryptem Gemius.

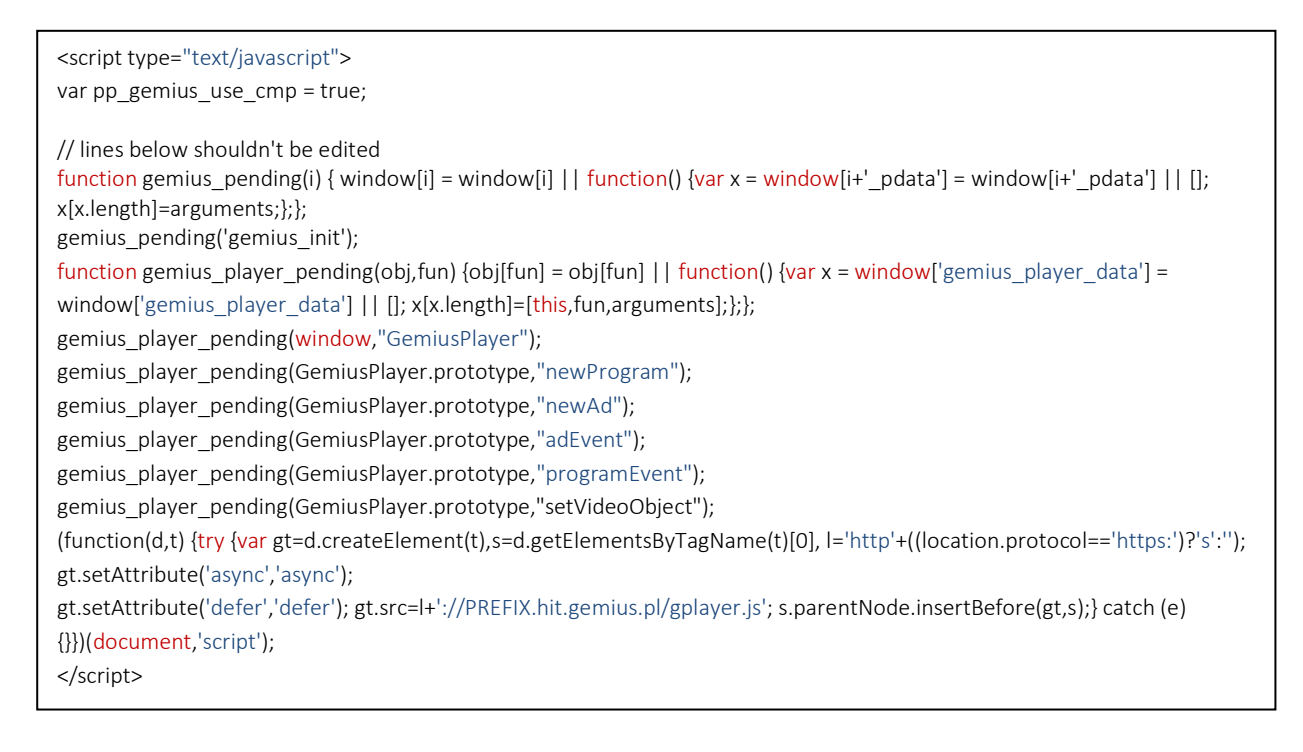

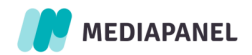

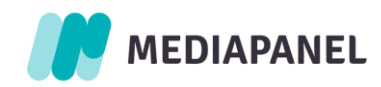

W przypadku korzystania z synchronicznej wersji skryptu:

<script type="text/javascript"> var pp\_gemius\_use\_cmp = true; </script> <script type="text/javascript" src="https://PREFIX.hit.gemius.pl/gplayer.js"></script>

### <span id="page-36-0"></span>5.2.2. Korzystanie z danych w targetowaniu behawioralnym AdOcean

W przypadku korzystania z danych zebranych w gemiusPrism w targetowaniu behawioralnym AdOcean, należy użyć zmiennej pp\_gemius\_dmp\_purpose i ustawić jej wartość na true.

<script type="text/javascript"> var pp\_gemius\_use\_cmp = false; //can be omitted var pp\_gemius\_gdpr\_consent = <CONSENT\_STRING>; // lines below shouldn't be edited function gemius\_pending(i) { window[i] = window[i] || function() {var x = window[i+'\_pdata'] = window[i+'\_pdata'] || []; x[x.length]=arguments;};}; gemius pending('gemius init'); function gemius player pending(obj,fun) {obj[fun] = obj[fun] || function() {var x = window['gemius\_player\_data'] = window['gemius\_player\_data'] || []; x[x.length]=[this,fun,arguments];};}; gemius\_player\_pending(window,"GemiusPlayer"); gemius player pending(GemiusPlayer.prototype,"newProgram"); gemius\_player\_pending(GemiusPlayer.prototype,"newAd"); gemius player pending(GemiusPlayer.prototype,"adEvent"); gemius\_player\_pending(GemiusPlayer.prototype,"programEvent"); gemius\_player\_pending(GemiusPlayer.prototype,"setVideoObject"); (function(d,t) {try {var gt=d.createElement(t),s=d.getElementsByTagName(t)[0], l='http'+((location.protocol=='https:')?'s':''); gt.setAttribute('async','async'); gt.setAttribute('defer','defer'); gt.src=l+'://PREFIX.hit.gemius.pl/gplayer.js'; s.parentNode.insertBefore(gt,s);} catch (e) {}})(document,'script'); </script>

#### <span id="page-36-1"></span>5.2.3. CMP timeout

Domyślnie gemiusPrism czeka na informację od CMP na temat zgody użytkownika przez 10 sekund. Aby zmienić czas oczekiwania, można użyć opcjonalnej zmiennej pp\_gemius\_cmp\_timeout i przekazać w niej liczbę milisekund, przez jaką skrypt ma oczekiwać na odpowiedź CMP:

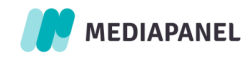

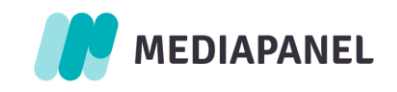

.

<script type="text/javascript"> var pp\_gemius\_use\_cmp = true; var pp\_gemius\_cmp\_timeout = 10000; // lines below shouldn't be edited function gemius pending(i) { window[i] = window[i] || function() {var x = window[i+' pdata'] = window[i+' pdata'] || []; x[x.length]=arguments;};}; gemius pending('gemius init'); function gemius player pending(obj,fun) {obj[fun] = obj[fun] || function() {var x = window['gemius\_player\_data'] = window['gemius\_player\_data'] || []; x[x.length]=[this,fun,arguments];};}; gemius player pending(window,"GemiusPlayer"); gemius player pending(GemiusPlayer.prototype."newProgram"); gemius\_player\_pending(GemiusPlayer.prototype,"newAd"); gemius\_player\_pending(GemiusPlayer.prototype,"adEvent"); gemius player pending(GemiusPlayer.prototype,"programEvent"); gemius\_player\_pending(GemiusPlayer.prototype,"setVideoObject"); (function(d,t) {try {var gt=d.createElement(t),s=d.getElementsByTagName(t)[0], l='http'+((location.protocol=='https:')?'s':''); gt.setAttribute('async','async'); gt.setAttribute('defer','defer'); gt.src=l+'://PREFIX.hit.gemius.pl/gplayer.js'; s.parentNode.insertBefore(gt,s);} catch (e) {}})(document,'script'); </script>

Jeśli skrypt ma oczekiwać na odpowiedź CMP do skutku, należy ustawić wartość zmiennej pp\_gemius\_cmp\_timeout na Infinity:

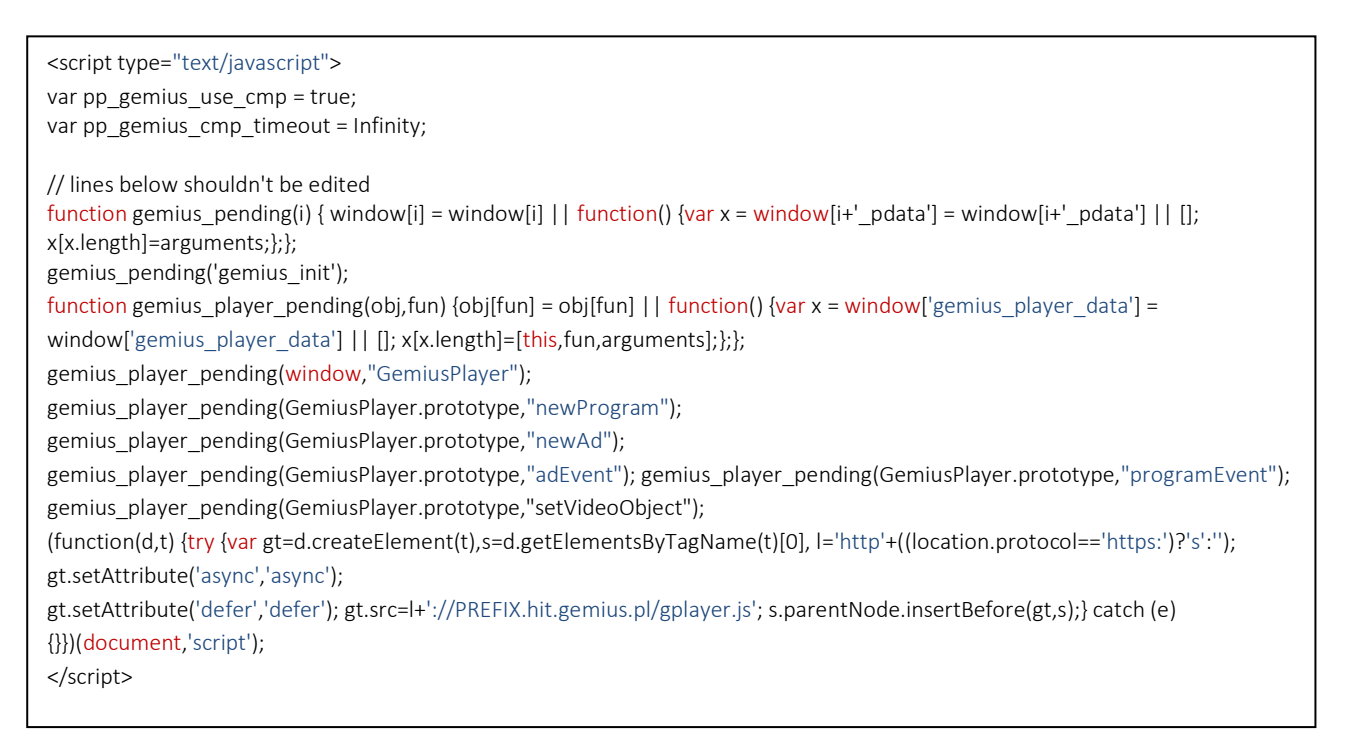

#### <span id="page-37-0"></span>5.2.4. CMP niezgodne z IAB

W przypadku korzystania z CMP niezgodnego z IAB Framework lub w przypadku chęci nadpisania ustawień CMP, można użyć parametrów pp\_gemius\_gdpr\_consent oraz pp\_gemius\_gdpr\_applies.

Aby zastosować informacje na temat zgody użytkownika lub jej braku w formacie zgodnym ze standardem IAB na stronie, która nie korzysta z CMP, należy użyć zmiennej

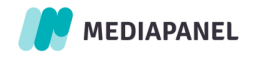

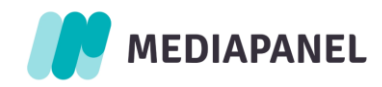

pp gemius gdpr consent = <CONSENT STRING>;

na przykład: var pp\_gemius\_gdpr\_consent ='BORViZzORViZzABABBENBK8AAAAceADAACABgApA';

Uwaga: Zmienna pp\_gemius\_use\_cmp ma wyższy priorytet. Jeśli pp\_gemius\_use\_cmp jest ustawiona na true i CMP jest zamieszczone na stronie, użyte zostaną wartości podane przez CMP.

Uwaga: Jeśli pp\_gemius\_use\_cmp jest ustawiona na true, ale CMP nie jest zamieszczone na stronie oraz zmienna pp\_gemius\_gdpr\_consent = <CONSENT\_STRING>; nie została użyta, skrypt zachowa się tak jakby użytkownik wyraził zgodę.

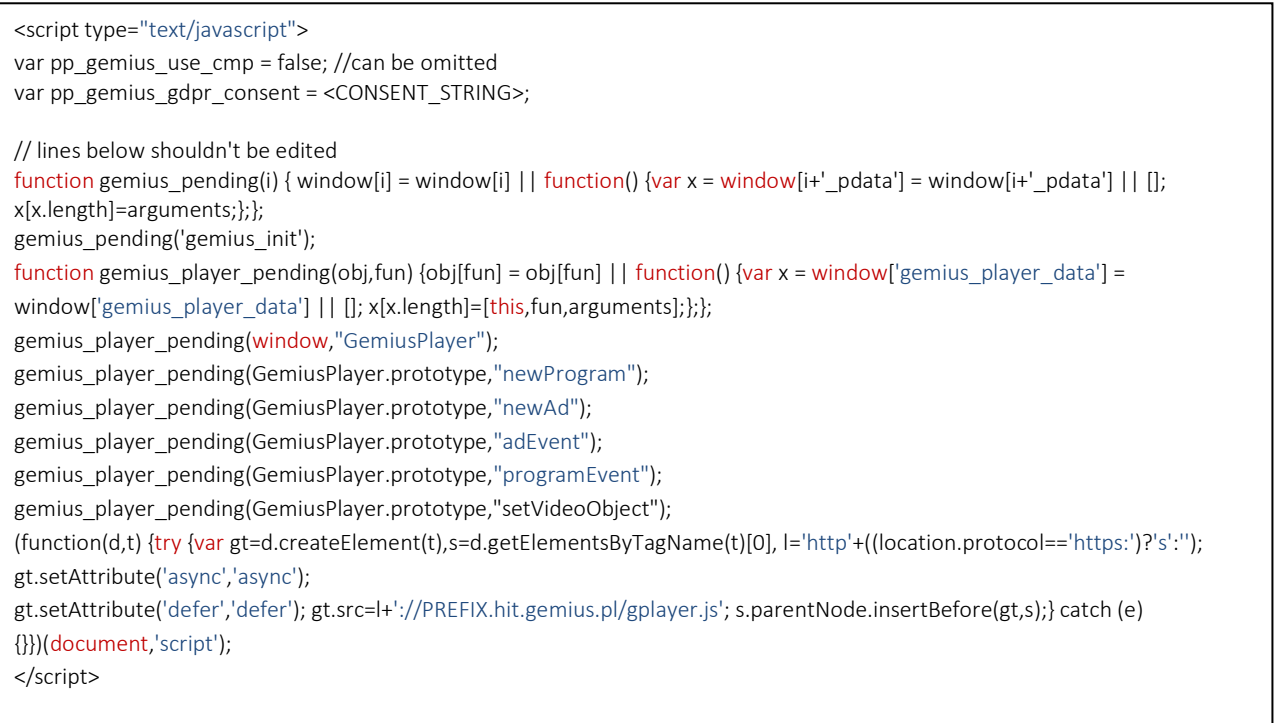

Aby zdecydować, czy zapisy EU General Data Protection Regulation (GDPR, RODO) mają zastosowanie do użytkownika, należy użyć zmiennej pp\_gemius\_gdpr\_applies i ustawić jej wartość na true lub false.

Jeśli RODO nie ma zastosowania w przypadku danego użytkownika, można ustawić zmienną pp\_gemius\_gdpr\_applies na false - nie jest wtedy sprawdzana pp\_gemius\_gdpr\_consent zakładając, że użytkownik wyraził zgodę. W przeciwnym razie określenie zgody lub jej braku zależy od wartości zmiennej pp\_gemius\_gdpr\_consent.

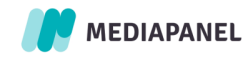

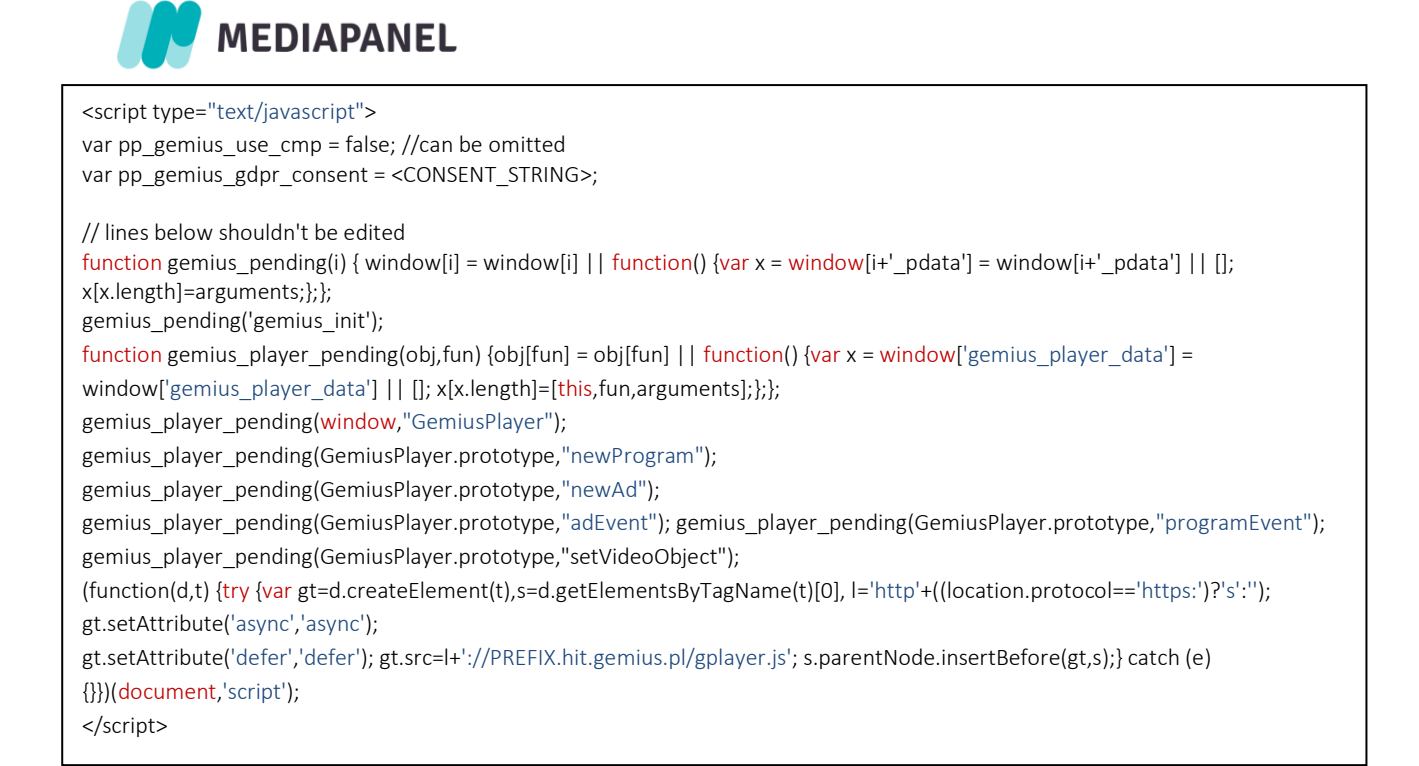

Jeśli potrzebne jest opóźnienie inicjalizacji skryptu do czasu uzyskania informacji na temat zgody użytkownika, należy skorzystać z funkcji pp\_gemius\_init i zmiennej pp\_gemius\_init\_timeout, opisanych w rozdziale 4.

Przykładowa definicja funkcji pp\_gemius\_init:

```
pp gemius init({
 'gdpr_consent' = <CONSENT_STRING>,
});
```
#### <span id="page-39-0"></span>5.3. Rozwiązania niestandardowe

Jeśli Twoja witryna nie korzysta z CMP zgodnego z IAB ani parametru wymienionego wyżej, właściwym sposobem uszanowania decyzji użytkownika o udostępnieniu jego danych jest użycie parametru pp\_gemius\_consent. Aby poprawnie przechowywać informacje o wyrażeniu zgody przez użytkownika, należy podać wartość parametru pp\_gemius\_consent zarówno w przypadku, gdy zgoda została udzielona, jak i gdy jej nie udzielono.

Jeśli odwiedzający wyrazi zgodę na przetwarzanie jego danych w Twojej witrynie, jesteś zobowiązany do zmiany skryptu poprzez dodanie zmiennej pp\_gemius\_consent z wartością true.

W sytuacji, gdy odwiedzający sprzeciwia się przetwarzaniu jego danych, należy dodać ten sam parametr pp\_gemius\_consent z wartością false.

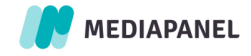

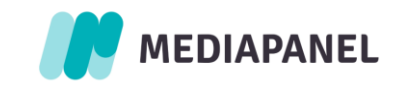

.

<script type="text/javascript"> var pp\_gemius\_consent = false;

// lines below shouldn't be edited function gemius\_pending(i) { window[i] = window[i] || function() {var x = window[i+'\_pdata'] = window[i+'\_pdata'] || []; x[x.length]=arguments;};}; gemius\_pending('gemius\_init'); function gemius player pending(obj,fun) {obj[fun] = obj[fun] || function() {var x = window['gemius\_player\_data'] = window['gemius\_player\_data'] || []; x[x.length]=[this,fun,arguments];};}; gemius\_player\_pending(window,"GemiusPlayer"); gemius player pending(GemiusPlayer.prototype,"newProgram"); gemius\_player\_pending(GemiusPlayer.prototype,"newAd"); gemius\_player\_pending(GemiusPlayer.prototype,"adEvent"); gemius\_player\_pending(GemiusPlayer.prototype,"programEvent"); gemius\_player\_pending(GemiusPlayer.prototype,"setVideoObject"); (function(d,t) {try {var gt=d.createElement(t),s=d.getElementsByTagName(t)[0], l='http'+((location.protocol=='https:')?'s':''); gt.setAttribute('async','async'); gt.setAttribute('defer','defer'); gt.src=l+'://PREFIX.hit.gemius.pl/gplayer.js'; s.parentNode.insertBefore(gt,s);} catch (e) {}})(document,'script'); </script>

Należy pamiętać, aby zmienną o wartości false definiować jedynie w przypadku użytkowników, którzy nie chcą być śledzeni. Zdefiniowanie tej zmiennej za każdym razem spowoduje, że cały ruch na tej stronie będzie bezcookiesowy.

Jeśli potrzebne jest opóźnienie inicjalizacji skryptu do czasu uzyskania informacji na temat zgody użytkownika, należy skorzystać z funkcji pp\_gemius\_init i zmiennej pp\_gemius\_init\_timeout, opisanych w rozdziale 4.

Przykładowa definicja funkcji pp\_gemius\_init:

```
pp_gemius_init({
 'gdpr_consent' = <CONSENT_STRING>,
});
```
# <span id="page-40-0"></span>6. Wymagane uprawnienia

Do poprawnego działania skryptów pomiarowych niezbędne są pewne uprawnienia, które można ograniczyć dla strony lub ramki, w której osadzony jest skrypt. Uprawnienia te można skonfigurować za pomocą nagłówka HTTP Content-Security-Policy lub atrybutu sandbox znacznika iframe.

Domyślnie wszystkie uprawnienia są nadane, więc skrypty pomiarowe będą działać. Jeśli jednak zostaną zastosowane ograniczenia, niektóre funkcje skryptu mogą przestać działać lub cały skrypt może zostać zablokowany.

## <span id="page-40-1"></span>6.1 Content-Security-Policy

Content-Security-Policy może zostać ustawione poprzez nagłówek HTTP lub tag <meta http-equiv> w treści strony. Dla skryptów pomiarowych wymagane są następujące ustawienia:

```
Content-Security-Policy: default-src 'self' *.hit.gemius.pl;
```
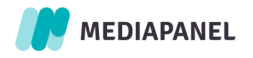

41

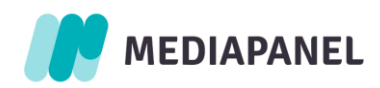

Dodatkowo, jeśli skrypty są hostowane na dedykowanej domenie wydawcy, należy uwzględnić także tę domenę, na przykład:

Content-Security-Policy: default-src 'self' \*.hit.gemius.pl example.domain.com;

Jeśli używane są inne dyrektywy "src", dla których default-src jest wartością domyślną, należy te same ustawienia zdefiniować także dla nich. W szczególności wymóg ten dotyczy:

- child-src
- connect-src
- frame-src
- img-src
- script-src

#### <span id="page-41-0"></span>6.2 iframe sandbox

Uprawnienia skryptów w ramce można ograniczyć za pomocą atrybutu sandbox w tagu <iframe> lub nagłówka Content-Security-Policy. Jeśli używany jest atrybut sandbox, skrypt pomiarowy wymaga następujących ustawień:

- allow-scripts
- allow-same-origin
- allow-popups (tylko na potrzeby emisji ankiet)
- allow-popups-to-escape-sandbox (tylko na potrzeby emisji ankiet)

Przykład użycia atrybutu sandbox:

```
<iframe src="https://www.example.com" sandbox="allow-scripts allow-same-origin 
allow-popups allow-popups-to-escape-sandbox"></iframe>
```
## <span id="page-41-1"></span>7. Weryfikacja oskryptowania za pomocą Gemius Debugger

Gemius Debugger to rozszerzenie Chrome ułatwiające weryfikację implementacji skryptów Gemius.

W panelu wtyczki wyświetlana jest informacja, czy skrypty gemiusPrism zostały prawidłowo zaimplementowane oraz czy z witryny przesyłane są prawidłowe dane. Kiedy tryb debugowania jest włączony, prezentowana jest lista wykonanych zapytań (standardowych, stream i e-commerce) wraz z ich nazwami, komentarzami oraz liczbą ostrzeżeń/błędów. Przedstawiane jest także sugerowane rozwiązanie dla każdego ostrzeżenia/błędu.

Aby rozpocząć proces weryfikacji, należy zainstalować wtyczkę Gemius Debugger, dostępną na stronie [https://debugger.gemius.com.](https://debugger.gemius.com/)

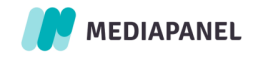

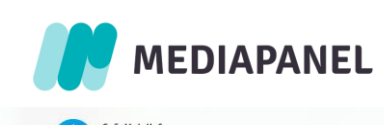

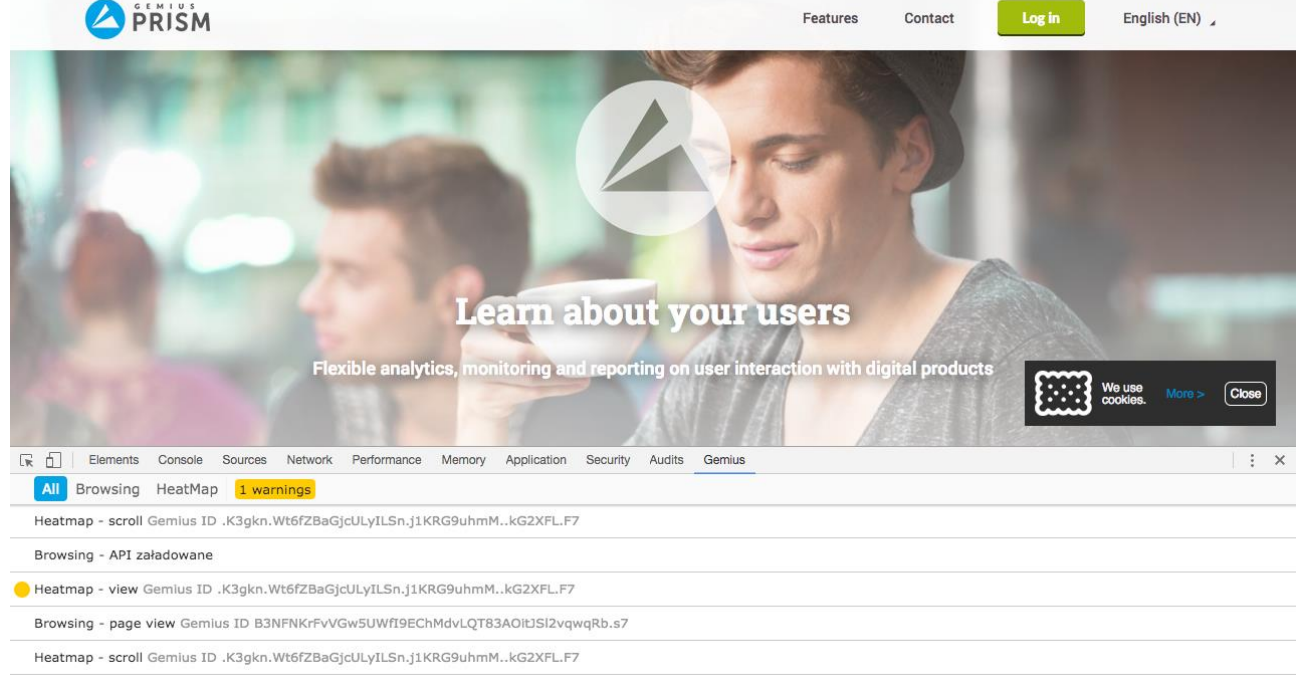

Po zainstalowaniu Gemius Debugger, należy uruchomić w przeglądarce widok *Narzędzia dla programistów* (Menu > Więcej narzędzi > Narzędzia dla programistów), wybrać zakładkę Gemius, kliknąć w przycisk i wybrać odpowiednie opcje (można to również zrobić poprzez Menu > Więcej narzędzi > Rozszerzenia: chrome://extensions/).

Za pomocą Gemius Debugger można także weryfikować oskryptowanie stron w wersji mobilnej – w tym celu należy kliknąć w ikonę *Toggle device toolbar* w lewym górnym rogu panelu i dostosować widok strony do konkretnego urządzenia za pomocą wbudowanych opcji.

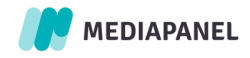

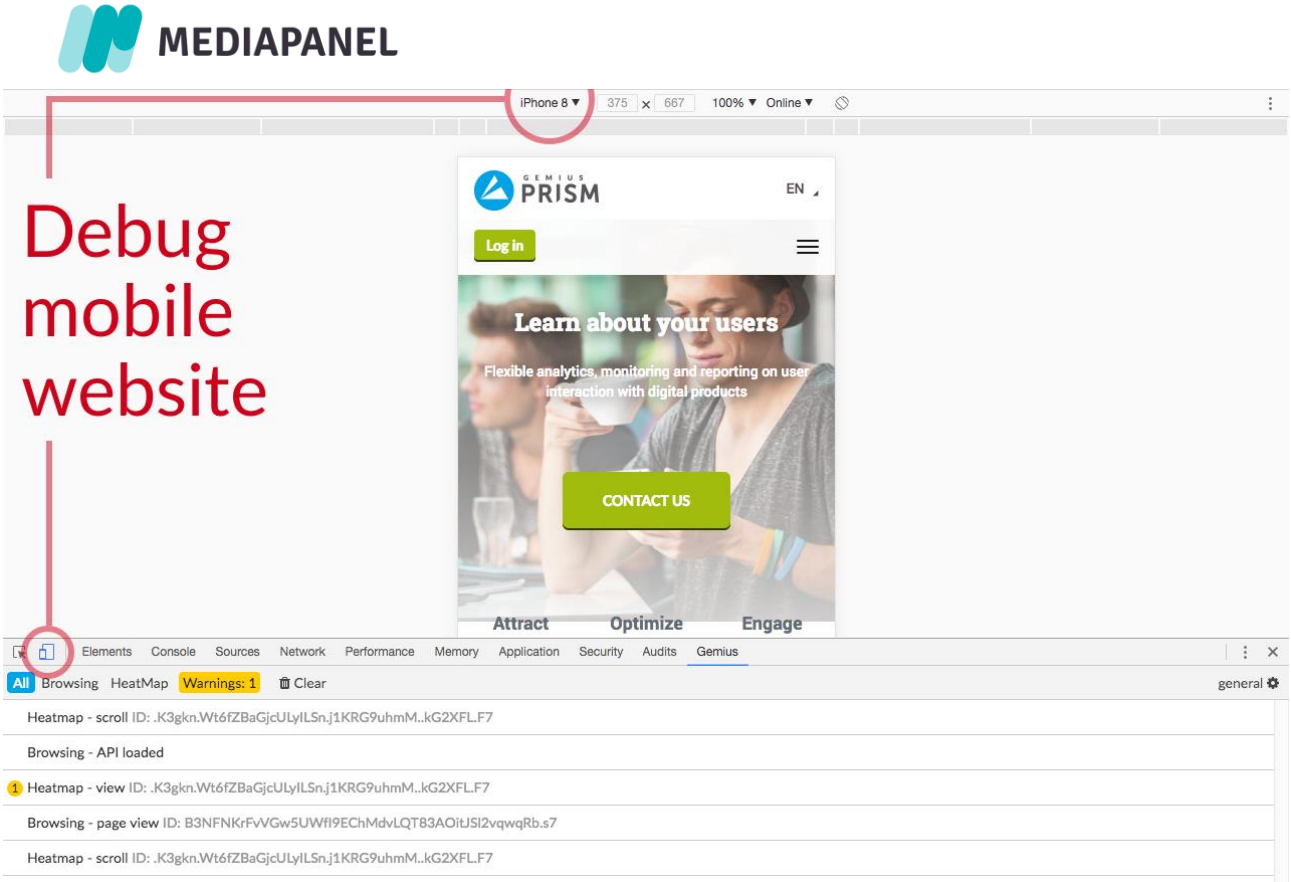

Llootman comil ID: V9alia W4Z67BaCtal IIvil Ca 14VBC0. AmM LC9VEL E7

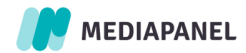